# **Service Handbook**

**HP 9000 Series 300 Computers**  Model 332

 $HP$  Part Number 98572-90039

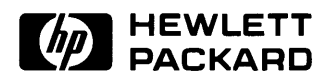

**Hewlett-Packard Company**  3404 East Harmony Road, Fort Collins, Colorado 80525

#### **NOTICE**

The information contained in this document is subject to change without notice.

HEWLETT-PACKARD MAKES NO WARRANTY OF ANY KIND WITH REGARD TO THIS MANUAL, INCLUDING, BUT NOT LIMITED TO, THE IMPLIED WARRANTIES Of MERCHANTABILITY AND FITNESS FOR A PARTIC-ULAR PURPOSE. Hewlett-Packard shall not be liable for errors contained herein or direct, indirect, special, incidental or consequential damages in connection with the furnishing, performance, or use of this material.

#### **WARRANTY**

A copy of the specific warranty terms applicable to your Hewlett-Packard product and replacement parts can be obtained from your local Sales and Service Office.

Copyright © Hewlett-Packard Company 1989

This document contains information which is protected by copyright. All rights are reserved. Reproduction, adaptation, or translation without prior written permission is prohibited, except as allowed under the copyright laws.

#### Restricted Rights Legend

Use, duplication or disclosure by the U.S. Government Department of Defense is subject to restrictions as set forth in paragraph (b)(3)(ii) of the Rights in Technical Data and Software clause in FAR 52.227-7013.

Copyright  $\overset{\circ}{\mathbb{Q}}$  AT&T, Inc. 1980, 1984

Copyright © The Regents of the University of California 1979. 1980, 1983

This software and documentation is based in part on the Fourth Berkeley Software Distribution under license from the Regents of the University of California

# **Printing History**

New editions of this manual will incorporate all material updated since the previous edition. Update packages may be issued between editions and contain replacement and additional pages to be merged into the manual by the user. Each updated page will be indicated by a revision date at the bottom of the page. A vertical bar in the margin indicates the changes on each page. Note that pages which are rearranged due to changes on a previous page are not considered revised.

Thc manual printing date and part number indicate its current edition. The printing date changes when a new edition is printed. (Minor corrections and updates which are incorporated at reprint do not cause the date to change.) The manual part number changes when extensive technical changes are incorporated.

February 19S9 ... Edition 1

# **Notices**

## **Radio Frequency Interference Statements**

#### **FCC Statement**

#### **Federal Communications Commission Radio Frequency Interference Statement (U.S.A. Only)**

The Federal Communications Commission (in Subpart J of Part 15, Docket 20780) has specified that the following notice be brought to the attention of the users of this product.

**Warning:** This equipment generates, uses, and can radiate radio frequency energy and if not installed and used in accordance with the instructions manual, may cause interference to radio communications. It has been tested and found to comply with the limits for a Class A computing device pursuant to Subpart J of Part 15 of FCC rules, which are designed to provide reasonable protection against such interference when operated in a commercial environment. Operation of this equipment in a residential area is likely to cause interference in which case the user at his own expense will be required to take whatever measures may be required to correct the interference.

#### **VCCI Statement (Japan Only)**

この装置は、第一種情報装置(商工業地域において使用されるべき情報装置) で商工業地域での雷波障害防止を目的とした情報処理装置等電波障害自主規制 協議会 (VCCI) 基準に適合しております。 従って, 住宅地域またはその隣接した地域で使用すると, ラジオ, テレビジ ョン受信機等に受信障害を与えることがあります。

取扱説明書に従って正しい取り扱いをして下さい。

#### **Herstellerbescheinigung**

Hiermit wird bescheinigt, daB dieses Gerat in Ubereinstimmung mit den Bestimmungen der Postverfiigung 1046/84 funkentstort ist. Der Deutschen Bundespost wurde das Inverkehrbringen dieses Gerätes angezeigt und die Berechtigung zur Überprüfung der Serie auf Einhaltung der Bestimmungen eingeräumt.

## **Safety Considerations**

#### **WARNINGs, CAUTIONs, and Notes**

vVarnings, cautions and notes are used throughout this document to alert the user to conditions of importance. They are used as follows:

- WARNINGS contain information which, if not observed, could result in injury to personnel or loss of life.
- CAUTIONS contain information which. if not observed, could result in damage to or destruction of equipment.
- Notes contain information that will assist you in accomplishing the job.

#### **Examples:**

#### **WARNING**

The power supply presents a hazard to personnel. **Extreme care must be taken when connecting voltmeter probes to the test points. De-energize the product by turning it off and removing its power cord before connecting or removing test probes.** 

#### $CAUTION$

The printed circuit assemblies in this product are susceptible to damage by electro-static discharge. Extreme care must be taken when handling printed circuit assemblies. Use an Antistatic Workstation while handling printed circuit assemblies.

#### **Note**

Hewlett-Packard supports repair of this product only to the assembly level. The fault is diagnosed to the assembly that is causing the problem. That assembly is then replaced with a new or rebuilt one.

## **Service Information Locator**

On the next page is a Service Information Locator. First, find the information to reference in the left-hand column. Next, move to the right to a chapter number. Last, move up to the abbreviated manual title that has the information documented.

Chapter identifiers in the Locator use the following codes:

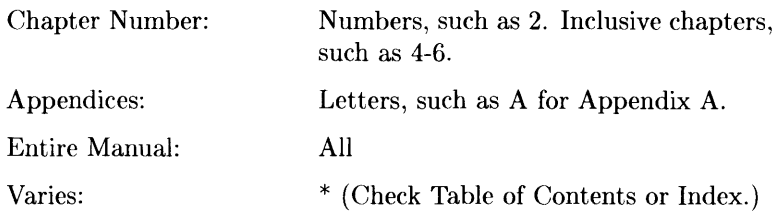

Manuals identified in this locator are abbreviated by their initials:

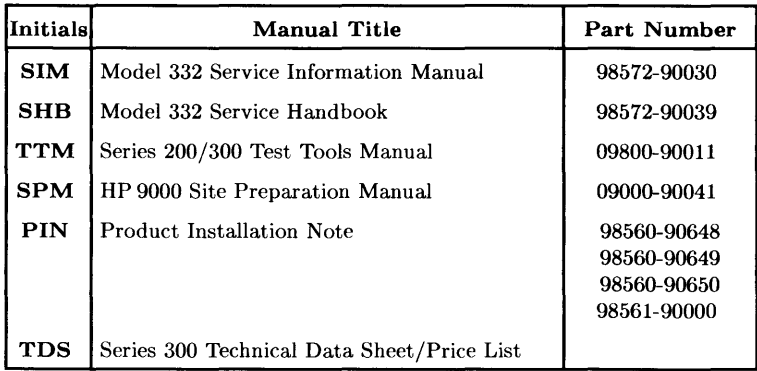

#### **Service Information Locator**

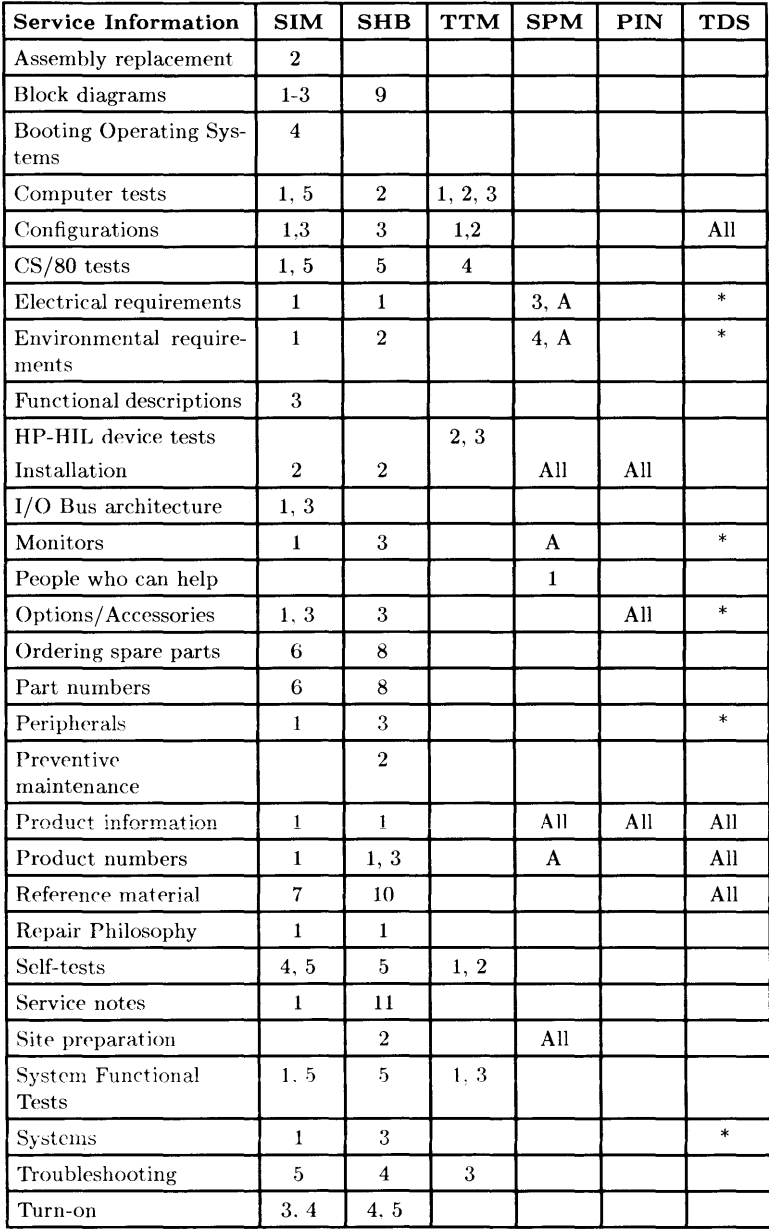

# **Table of Contents**

#### Chapter 1: Product Information

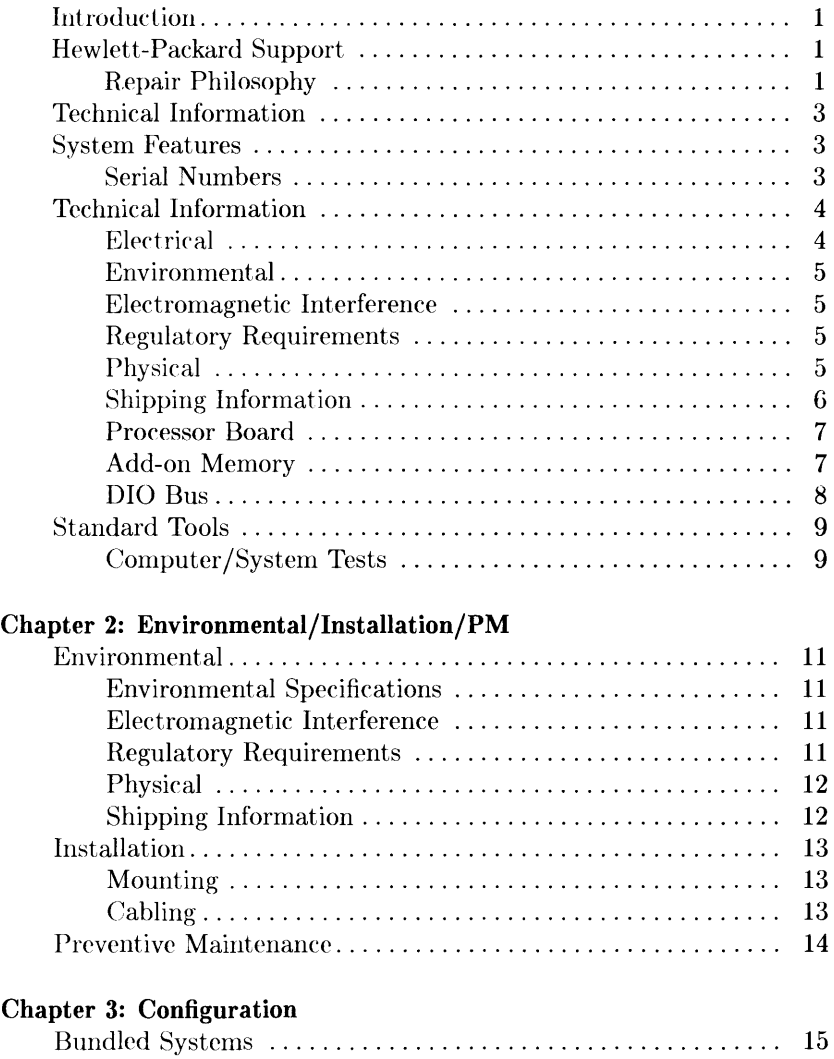

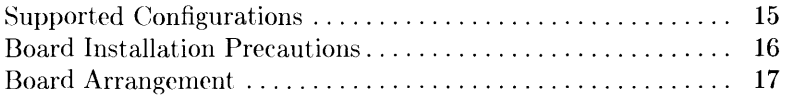

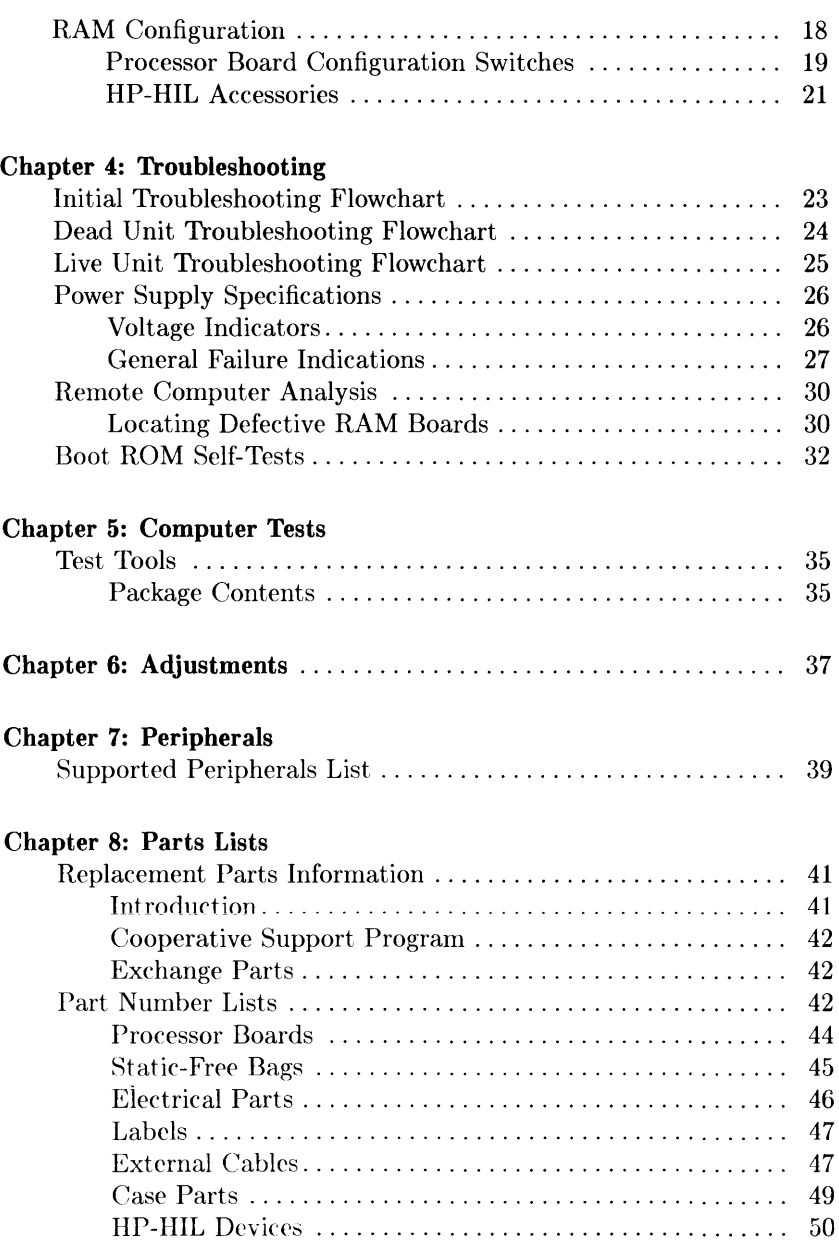

#### **Chapter 9: Diagrams**

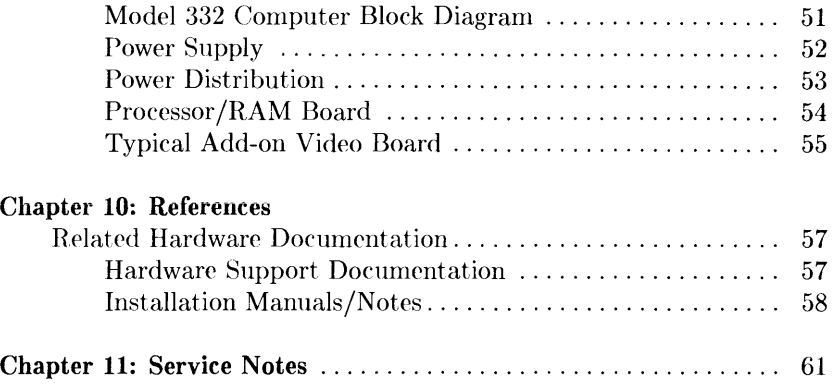

**xii** Table of Contents

 $\ddot{\rm r}$ 

# **Product Information**

## **Introduction**

Information in this handbook refers to the HP 9000 Series 300 Model 332 computer. The Model 332 consists of the basic product with product number HP 98572A and several bundles based on the HP 98572A.

## **Hewlett-Packard Support**

Support services and policies mentioned in this section are subject to change. Please consult your local Hewlett-Packard Sales and Service Office for the current support policies.

#### **Repair Philosophy**

Field Repair Philosophy for the Model 332 Computer is assembly, or board level. This means that when a failure occurs, the problem is diagnosed to the assembly having the failed part. That assembly is then replaced. Replacement assemblies are available through local HP Sales and Service Offices.

Some assemblies may be exchanged for rebuilt ones. Other assemblies are only available as new ones. Refer to Chapter 8 for information on replacement parts.

#### **Schematics**

In support of the repair philosophy, this manual contains information to the assembly level. Schematics are not available for this product.

#### **Supported Configurations**

Only computer systems with Hewlett-Packard approved parts, accessories, peripherals, operating systems and application programs are supported by Hewlett-Packard. Any computer system with other than HP approved hardware or software connected or installed must have the non-HP approved hardware and software removed by the customer before On-Site or Service Center repair is accomplished.

Refer to the Series 300 Configuration Reference Manual (98561-90020) for supported hardware/software products and combinations thereof.

## **Technical Information**

## **System Features**

#### **Table 1-1. Computer Features**

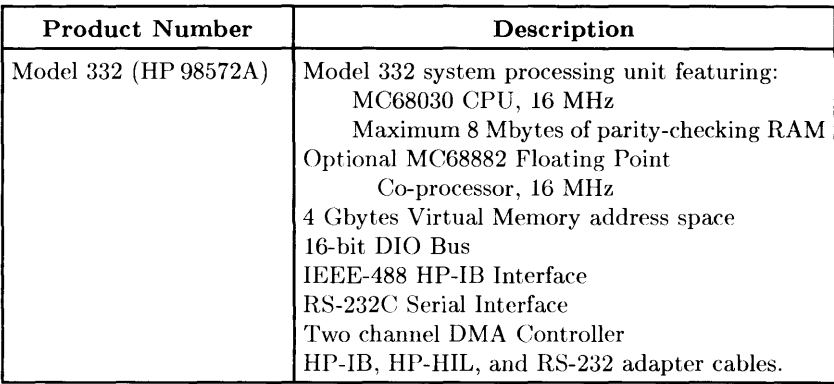

#### **Serial Numbers**

**Serial No. Location:** Behind the power supply access cover **2623 A 01234 bottom:** Behind the power supply<br>on the inside bottom of the chassis.<br>**Description:**  $\begin{bmatrix} 5 \end{bmatrix}$  **both the chassis.**  $\begin{array}{r} \begin{array}{r}\n\text{2623} \text{ A} \text{ 01234} \\
\hline\n\end{array} \\
\text{Description:} \\
\begin{array}{r}\n\text{Description:} \\
\end{array} \\
\text{Description:}$ 

Country of Origin Code.

Product Code, decoded as:

First 2 digits  $+ 60 =$  Last 2 digits of year product was introduced or significantly changed.

Last 2 digits  $=$  number of week in year product was introduced or significantly changed.

## **Technical Information**

#### **Electrical**

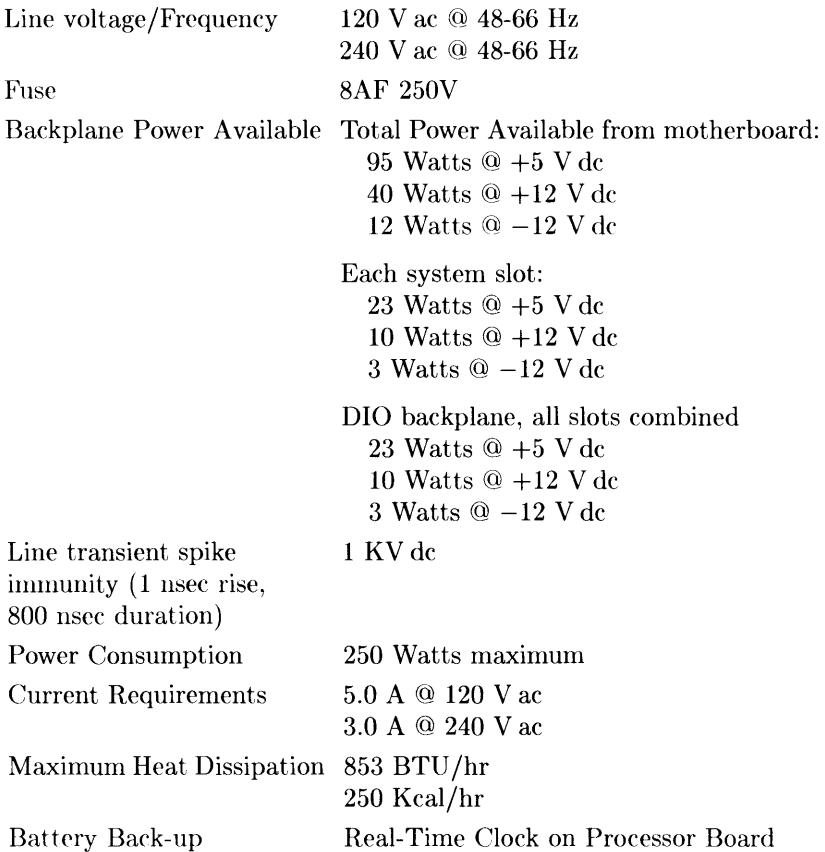

#### **Environmental**

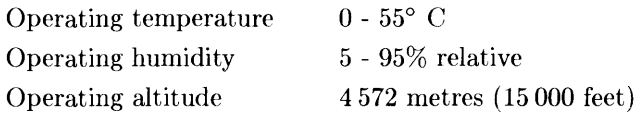

#### **Electromagnetic Interference**

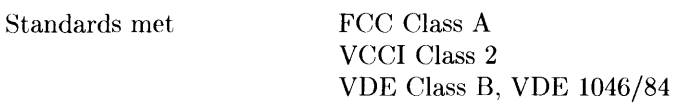

#### **Regulatory Requirements**

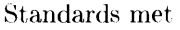

UL 478, 5th Edition CSA 154M-1983 IEC 380, 3rd Edition; 435, 2nd Edition

#### **Physical**

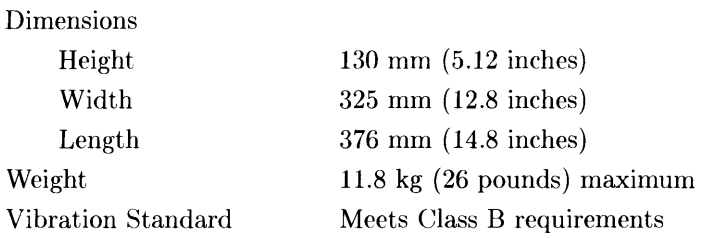

#### **Shipping Information**

The shipping container for each computer includes the Localization Kit, which includes power cords, fuse, keyboard cable, HP-HIL cable, and Installation Reference.

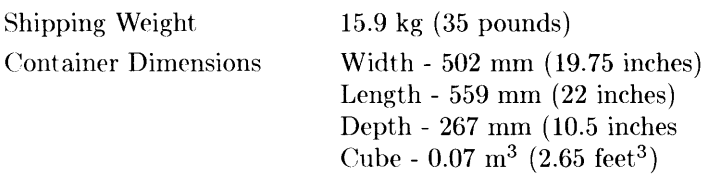

#### **Processor Board**

#### CPU

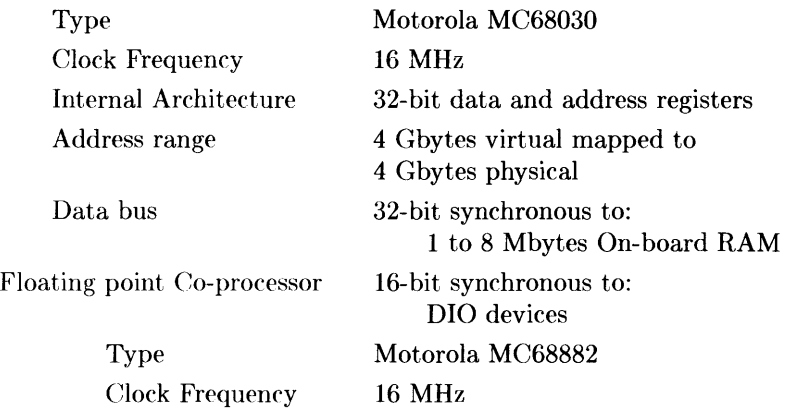

#### **Add-on Memory**

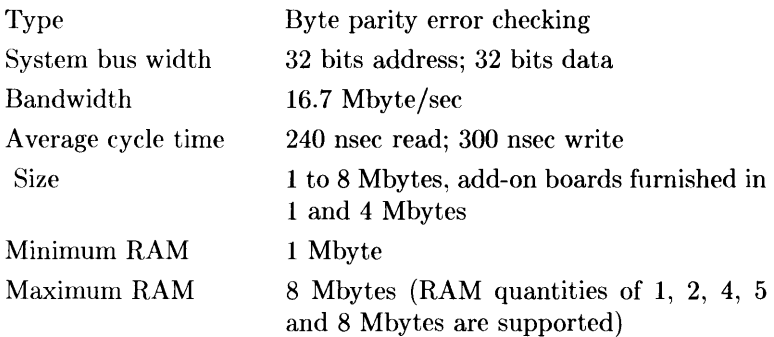

#### **010 Bus**

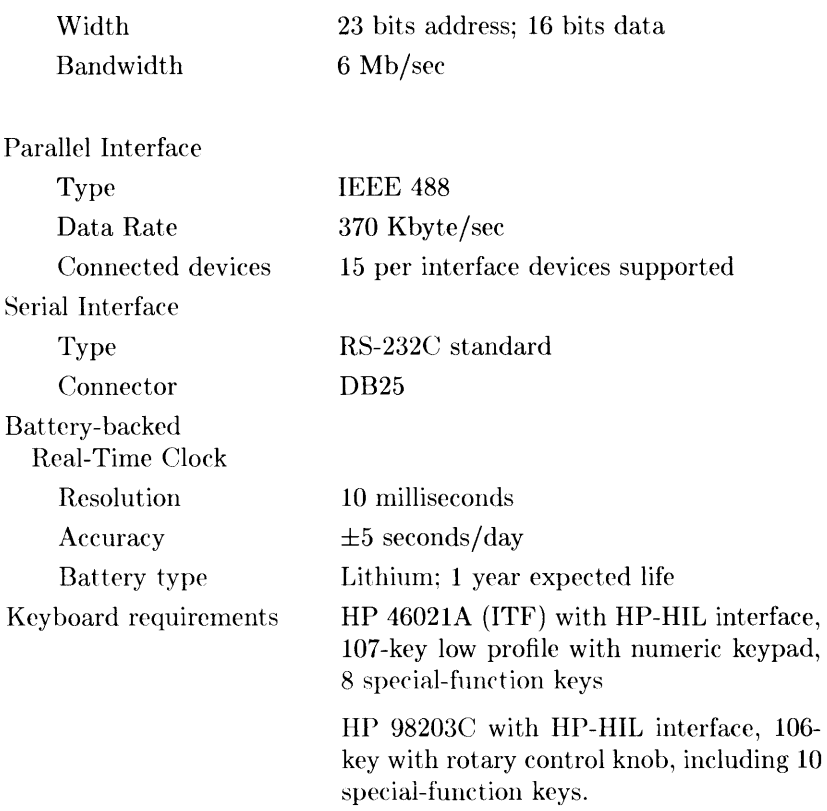

## **Standard Tools**

The following tools arc needed to service the computer and expander:

| Part/Product<br>Number | Description                                      |
|------------------------|--------------------------------------------------|
| (various)              | General electronic tools                         |
| 9300-0933              | Anti-static workstation                          |
| (various)              | #1 Pozidriv Screwdriver                          |
| (various)              | #2 Pozidriv Screwdriver                          |
| HP 3476B               | Digital Multimeter                               |
|                        | Floating-point chip extractor, AMP<br>n 821566-1 |

Table 1-2. Standard Tools

#### **Computer/System Tests**

Table 1-3. Series 200/300 Test Tools

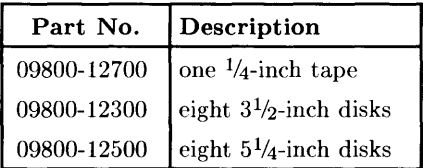

The tape version consists of one tape and the manual.

The disk versions consist of the manual and these disks:

Series 200 Computer Tests Disk Rev. l.1 Series 300 Computer Tests Disk Rev. 2.0 Series 200/300 System Functional Tests Disks: SFT0 Disk Rev. 1.2 SFTI Disk Rev. l.2 SFT2 Disk Rev. 1.2 SFT3 Disk Rev. l.2 SFT4 Disk Rev. l.2 CS/80 Exerciser Disk Rev. 3.1

**10** Product Information

Î.

# **Environmental/Installation/PM 2**

## **Environmental**

#### **Environmental Specifications**

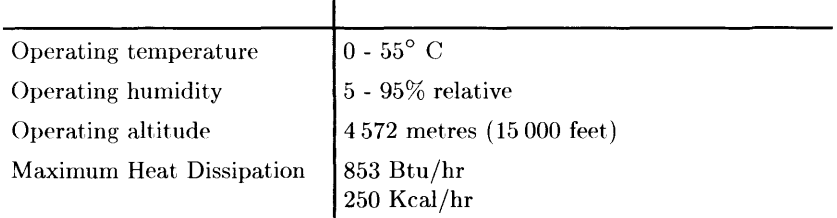

 $\mathbf{I}$ 

#### **Electromagnetic Interference**

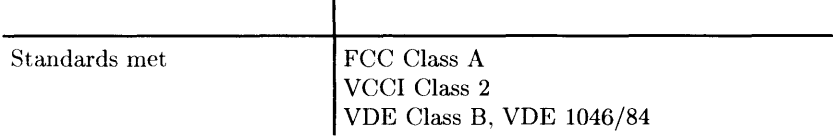

#### **Regulatory Requirements**

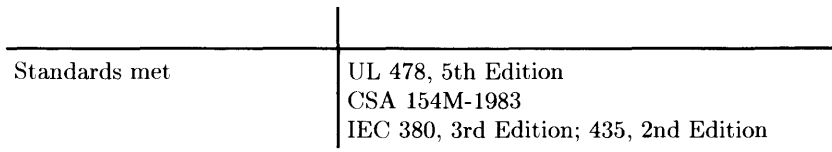

#### **Physical**

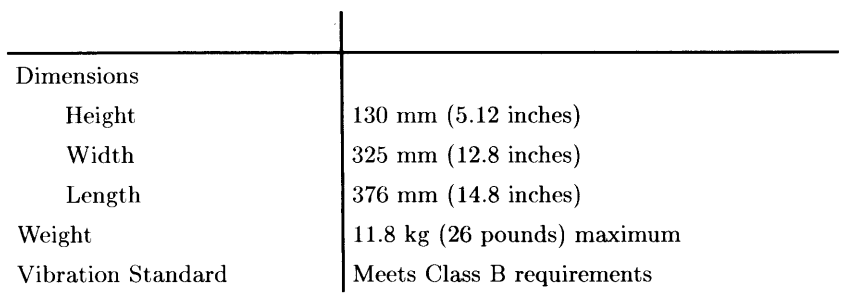

 $\bar{1}$ 

#### **Shipping Information**

The shipping container for each computer includes the Localization Kit, which includes power cords, fuse, keyboard cable, **HP-HIL** cable, Installation Reference, and Installation Picture-guide.

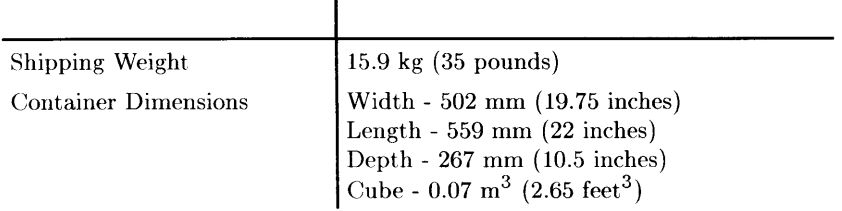

## **Installation**

The Model 332 computer is customer-installable, unless a non-customerinstallable peripheral is included in the order.

#### **Mounting**

Tabouret or mini-rack, or unmounted (desktop).

#### **Cabling**

| Cable Type       | <b>Product Number, Description</b>                                                                                         |  |  |
|------------------|----------------------------------------------------------------------------------------------------|--|--|
| Standard HP-IB   | $HP$ 10833D, 0,5 metre<br>HP 10833A, 1 metre<br>HP 10833B, 2 metre<br>$HP$ 10833C, 4 metre                                 |  |  |
| 9-Pin RS-232C    | HP 92221M DTE to DCE<br>HP 92221P DTE to DTE<br>HP 92222F female to female gender converter<br>HP 92222W custom wiring kit |  |  |
| Monochrome Video | 5061-6533 2.4-metre, RCA to BNC                                                                                            |  |  |
| l RGB Video      | 8120-3616 BNC to BNC (three needed)                                                                                        |  |  |
| Audio            | 8120-4704, 3-metre                                                                                                    |  |  |

**Table 2-1. Interface and Video Cables** 

## **Preventive Maintenance**

The real-time clock contains a lithium battery which should be replaced once a year. The real-time clock is located on the processor board.

Although the battery is available from Hewlett-Packard, it usually can be obtained locally. It is a 3V. 160 mAh battery.

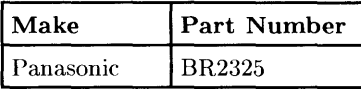

#### **WARNING**

Battery may explode if mistreated. Do not recharge, disassemble or dispose of in fire.

When changing the battery, remember that the real-time clock will reset to its default state, and it is necessary to set it to the current time. Note also that the battery retainer clip is a conductor, and merely lifting it up without changing the battery will still cause the real-time clock to reset.

# **Configuration**

## **Bundled Systems**

Refer to the current Model 332 Hardware Price List to determine what HP products are bundled into Model 332 computer systems.

## **Supported Configurations**

Refer to the *Series 300 Configuration Reference Manual (98562-90020)*  for the current hardware and software products that are supported.

## **Board Installation Precautions**

#### **CAUTION**

Do not use excessive force to seat boards in the system slot connectors.

If excessive force seems to be needed to install a board, remove the board, and inspect the systen slot connector for bent pins. Straighten any pins that appear to be bent.

Remove the top cover and all boards above the one that is difficult to seat.

Re-insert the board in the system slot connectors and adjust the position of the board's connector to mate correctly with the slot connector. Carefully seat the board in the connector. Reinstall the other boards the same way and the top cover.

## **Board Arrangement**

Although boards will physically fit in either system slot of the computer (system slots are the wide slots at the bottom of the backplane), they must be arranged in a specific way for in order to minimize RFI/EMI.

The board containing the video driver must go in the **bottom** slot. Thus, a -10 or -12 processor board must go in the bottom slot (unless its video is disabled) and an -11 processor board (or a -10 or -12 processor board with its video disabled) must go in the second slot with the video board in the bottom slot.

## **RAM Configuration**

Model 332 RAM is completely auto-configuring.

Model 332 minimum RAM: at least one RAM board must be installed. Model 332 maximum RAM is 8 Mbytes.

Since add-on RAM is furnished in 1 and 4 Mbyte quantities and there are two slots for add-on RAM, RAM quantities of 1,2,4,5 and 8 Mbytes are possible and supported.

RAM slots are prioritized. RAM board in slot "A" must be as large as or larger than RAM board in slot "B".

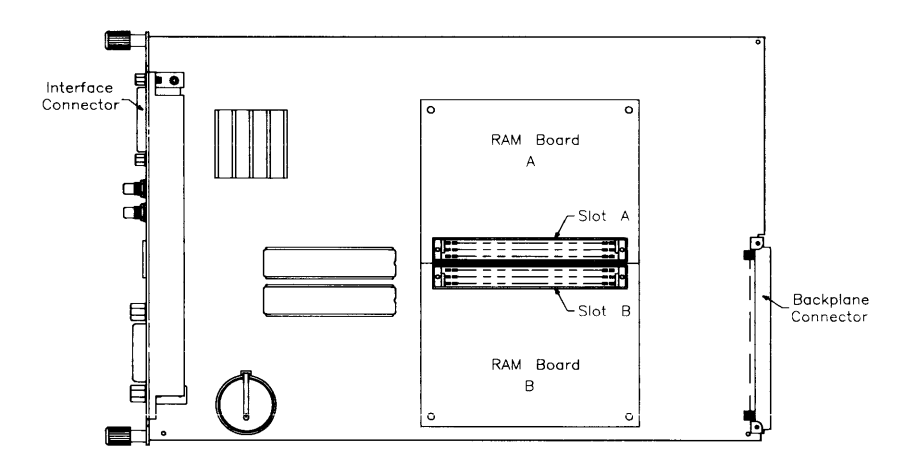

**Figure 3-1. RAM Board Slot Prioritization** 

Configuration

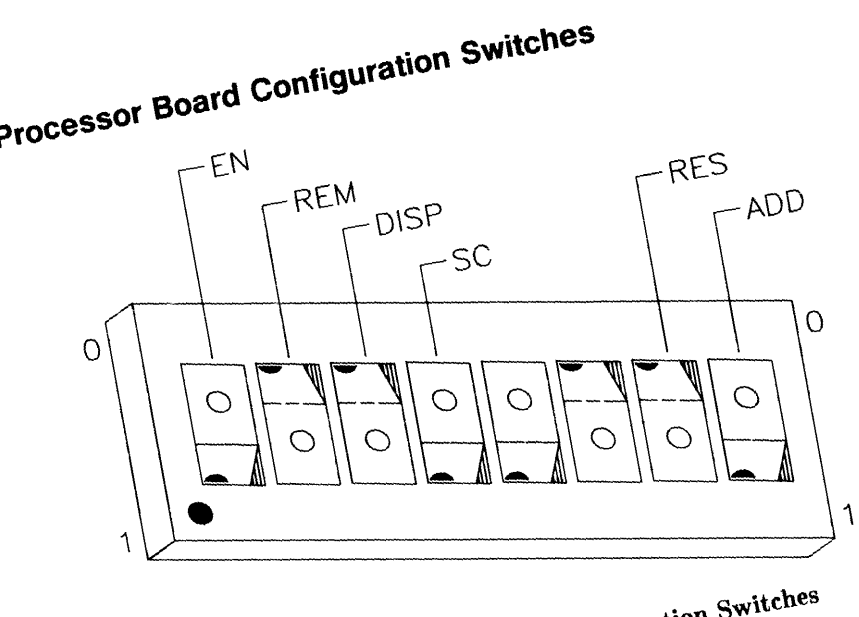

**Figure 3-2. Processor Roard Configuration Switches** 

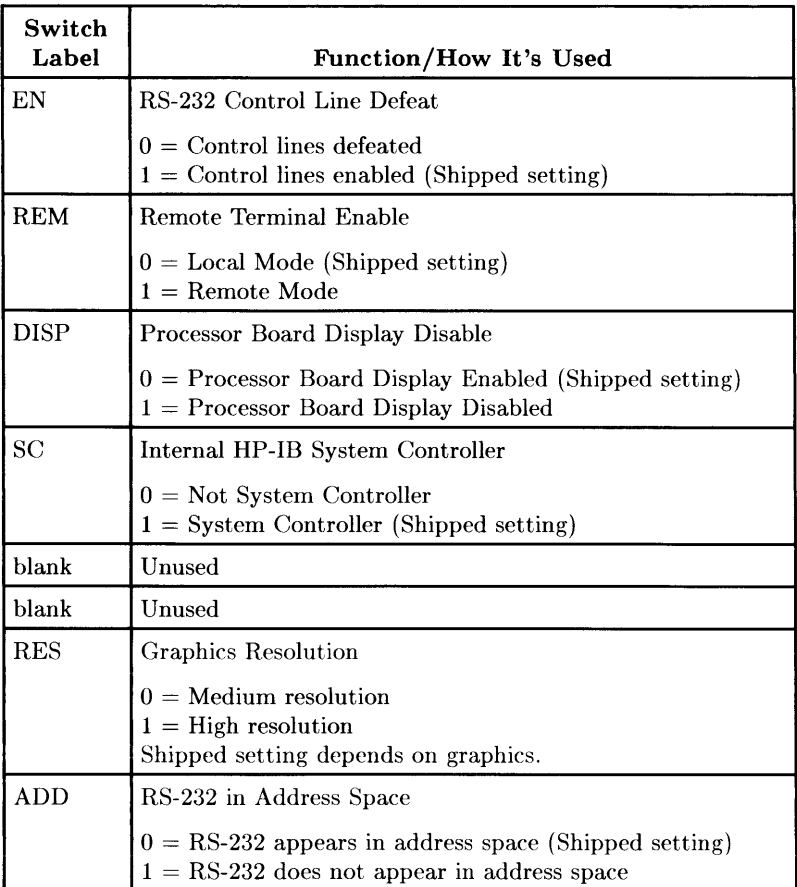

#### **Table 3-1. Processor Board Configuration Switches**

#### **HP-HIL Accessories**

HP-HIL devices are limited to a total of 1 A of current and seven addresses per computer.

| Product<br><b>Number</b> | <b>Device Name</b>                   | mA  | Watts |
|--------------------------|--------------------------------------|-----|-------|
| HP 35723A                | Touchscreen Bezel                    | 250 | 3.0   |
| HP 46021A                | <b>ITF</b> Keyboard                  | 100 | 1.2   |
| HP 46021A                | <b>ITF Keyboard</b>                  | 145 | 1.74  |
| HP 46060A                | HP Mouse                             | 200 | 2.4   |
| <b>HP 46080A</b>         | <b>Extension Module</b>              | 25  | 0.3   |
| HP 46081A                | 3 Metre Ext.                         | 25  | 0.3   |
| HP $46082A/B$            | $15/30$ Metre Extension <sup>1</sup> | 50  | 0.6   |
| HP 46083A                | Rotary Control Knob                  | 110 | 1.32  |
| HP 46084A                | ID Module                            | 60  | 0.72  |
| HP 46085A                | Control Dials                        | 370 | 4.2   |
| HP 46086A                | Button Box                           | 80  | 0.96  |
| HP $46087A^2$            | "A"-Size Digitizer <sup>2</sup>      | 200 | 2.4   |
| HP $46088A2$             | "B"-Size Digitizer <sup>2</sup>      | 200 | 2.4   |
| HP 46094A                | Quadrature Port Device <sup>3</sup>  | 80  | 1.2   |
| HP 46095A                | Three-Button Mouse                   | 80  | 0.96  |
| HP 92916A                | Barcode Reader                       | 100 | 1.2   |

Table 3-2. HP-HIL Devices and Current/Power Requirements

- Notes:  $1$  Extension cables have two boxes, each draws 25 mA. 2 Includes HP 46089A 4-Button Cursor.
	- $3$  Port devices require 80 mA; devices attached cannot exceed 120 mA.

Configuration

# **Troubleshooting**

## **Initial Troubleshooting Flowchart**

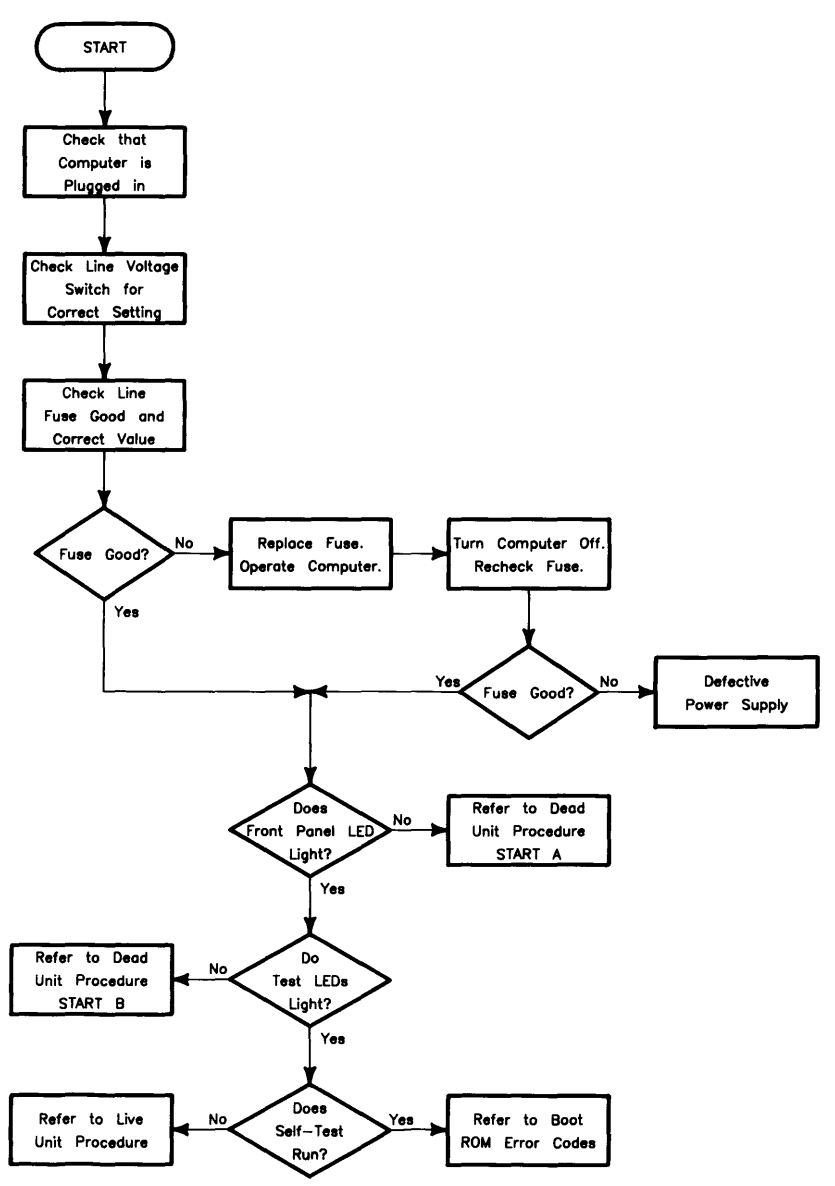

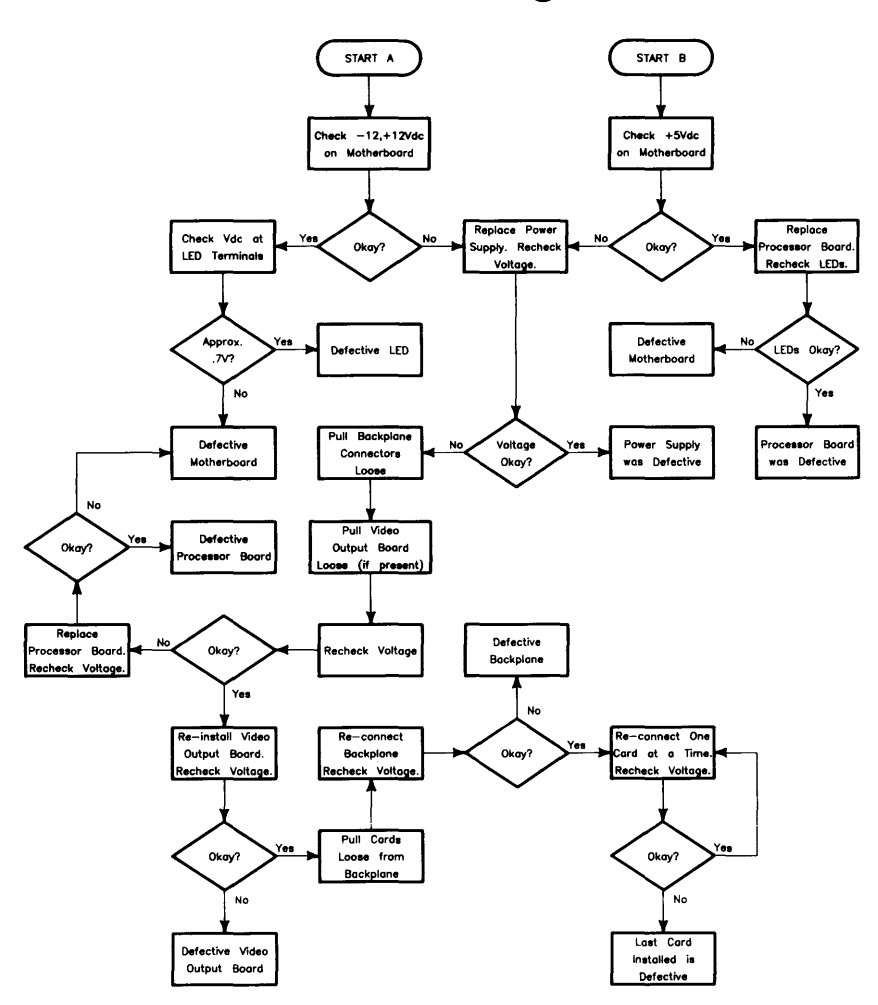

## **Dead Unit Troubleshooting Flowchart**
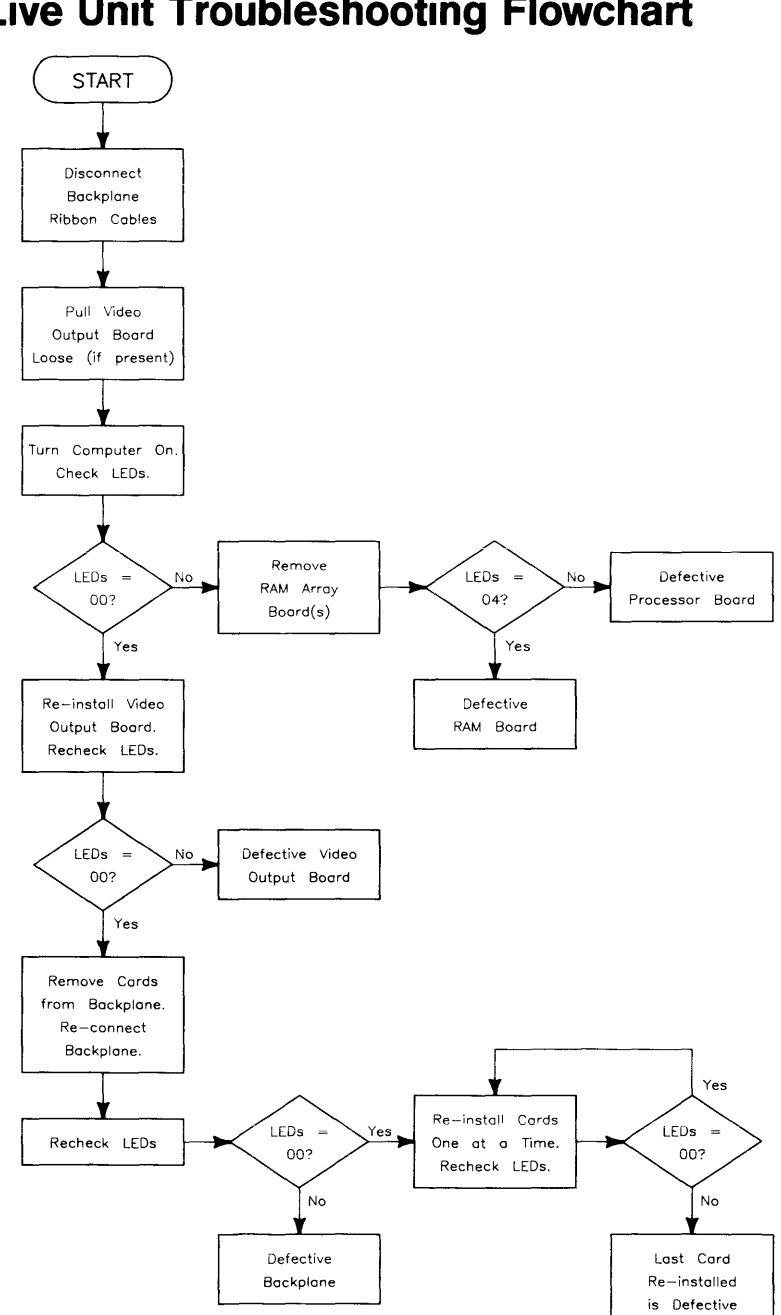

## **Power Supply Specifications**

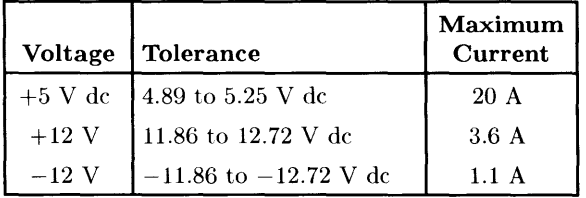

#### **Voltage Indicators**

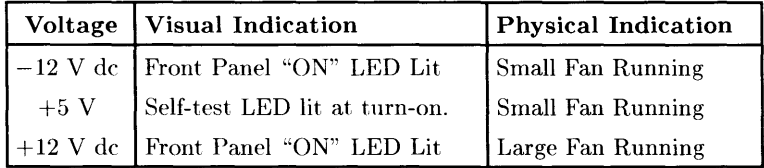

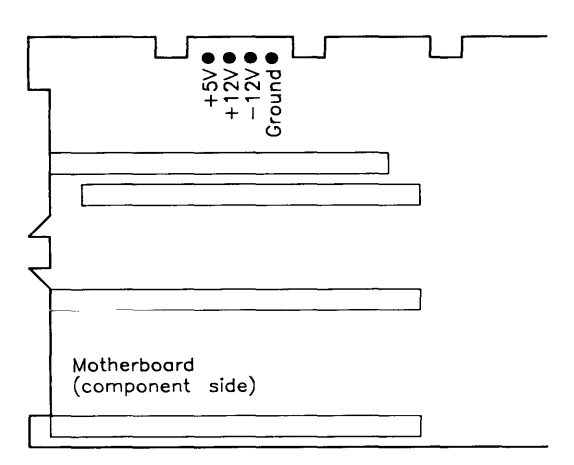

Figure 4-1. Power Supply Test Points

#### **General Failure Indications**

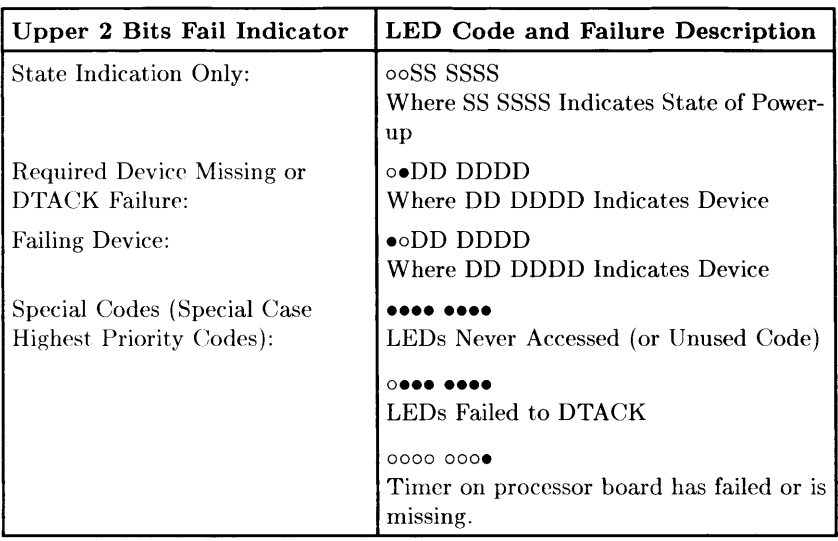

#### Table 4-1. Self-Test LED General Failure Indications

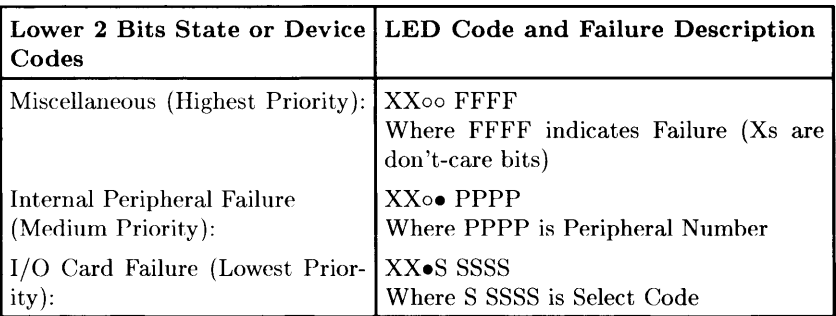

#### **Table 4-2a. Boot ROM LED Error Codes**

#### **(In numerical order):**

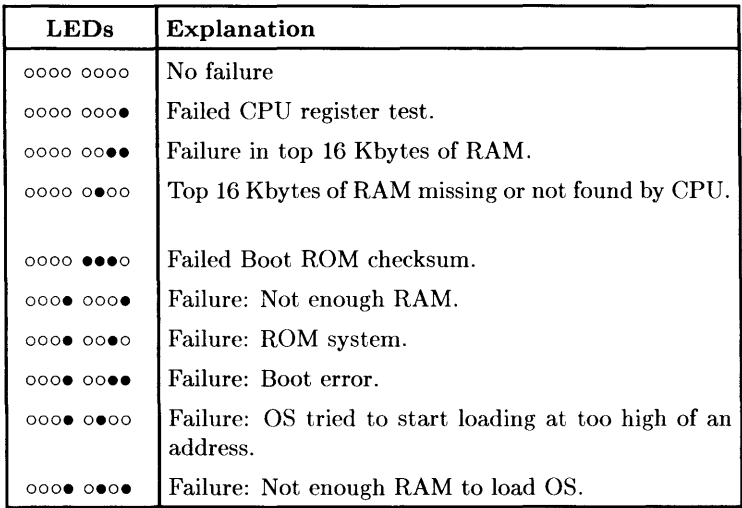

 $\frac{1}{4}$ 

#### **Table 4-2b. Boot ROM LED Error Codes for Interfaces**

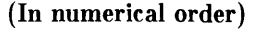

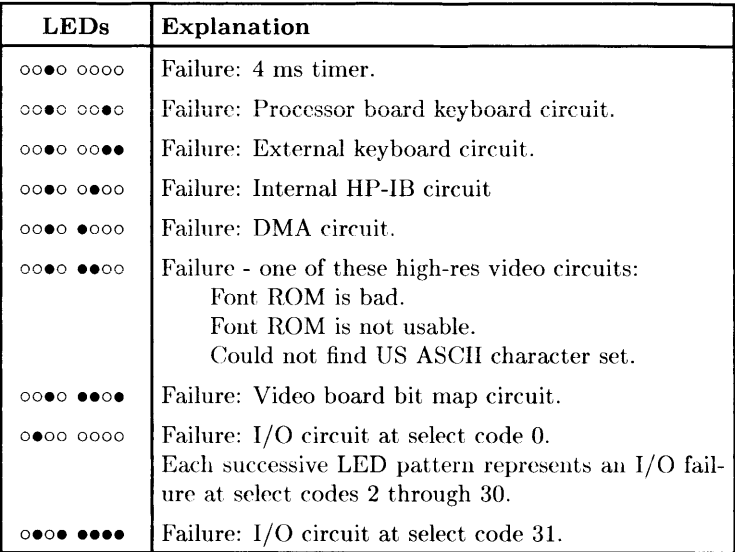

## **Remote Computer Analysis**

The Model 332 computer provides for remote analysis of problems by means of the beeper. To test the computer remotely, follow this procedure:

- 1. Establish a telephone connection with someone at the location of the computer.
- 2. Have them hold the receiver near the speaker output of the computer. The speaker is located in most monitors, or in the speaker module.
- 3. Now have them turn the computer on.
- 4. The computer will go through its self-test and report problems as a series of beeps. These beeps correlate with the above error codes.
- 5. A high beep indicates a one and a low beep indicates a zero.

For example, suppose that on power-up a computer emits three low beeps, a high beep, two low beeps and a high beep. This will be of the form  $x$ 000  $\bullet$ 00 $\bullet$ , where 0 represents a low beep,  $\bullet$  represents a high beep and x represents an unbeeped high or low. Referring to the table of Boot ROM Error Codes shows a RAM Failure as the probable cause.

#### **Locating Defective RAM Boards**

A RAM failure message may be decoded to determine which RAM block caused the failure. RAM failures are presented in this format:

```
Memory Failed at FFE3A900 
W:F58A8C2C.R:F78A8C2C
```
The first three characters of the address can be decoded to determine the failed board. Follow this procedure:

Memory addressing starts from the top of memory, which is FFFFFFFFF. The Model 332 supports up to 8 Mbytes of RAM. Thus, the lowest RAM address is FF800000. Thus. the board prefixes (or first three characters of the address) are limited to FF8, FF9, FFA, FFB, FFC. FFD. FFE and FFF. Since all RAM boards contain at least 1 Mbyte, each board prefix is entirely contained on one board.

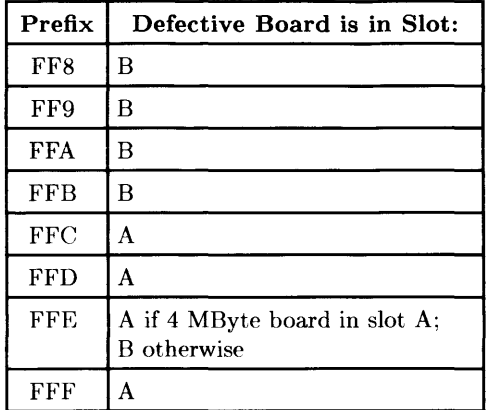

To determine which slot contains the defective board, use this table:

**Table 4-3. Decoding RAM Error Messages** 

In the example above, the prefix is FFE. Thus, the error occurred in the second megabyte from the top. If slot A contains a 4 Mbyte board, the second megabyte is on it. If slot A contains a 1 Mbtye board, the second megabyte must be on the next board down, in slot B.

### **Boot ROM Self-Tests**

**Table 4-4a. LED State Codes In Numerical Order** 

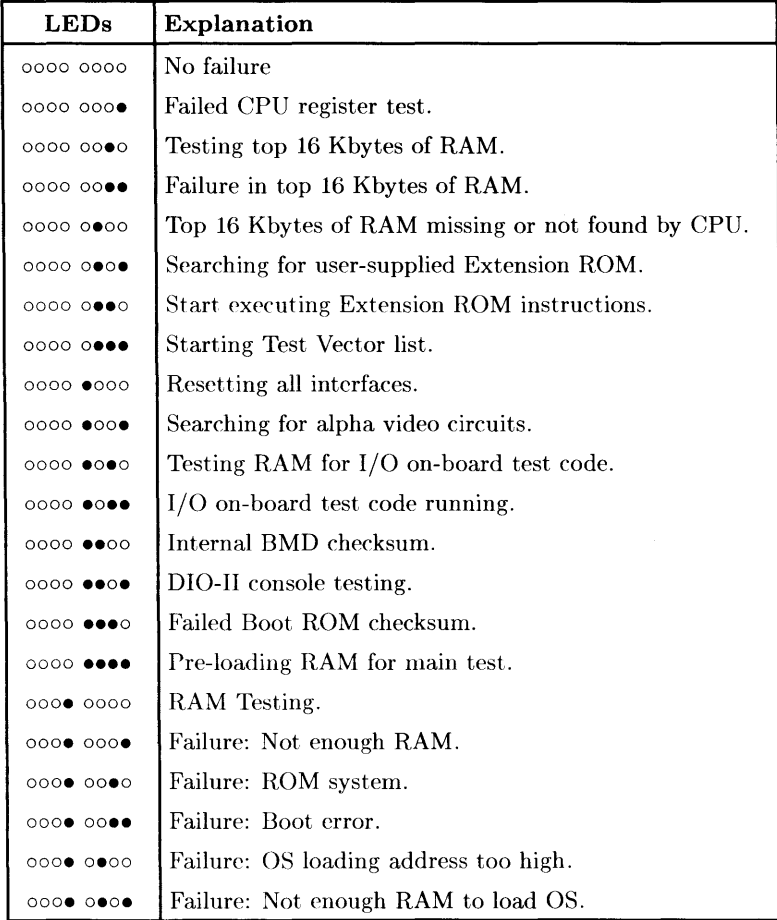

**Table 4-4b. LED State Codes for Interfaces In Numerical Order** 

| <b>LEDs</b> | <b>Explanation</b>                                                                                                    |
|-------------|----------------------------------------------------------------------------------------------------|
| 0000 0000   | Failure: 4 ms timer.                                                                                                    |
| 0.0000000   | Failure: Processor board keyboard circuit.                                                                                               |
| 00000000    | Failure: External keyboard circuit.                                                                                                    |
| 000000000   | Failure: Internal HP-IB circuit.                                                                                                    |
| 000000000   | Failure: DMA circuit.                                                                                                    |
| 000000000   | Failure - one of these high-res video circuits:<br>Font ROM is bad.<br>Font ROM is not usable.<br>Could not find US ASCII character set. |
| OOOO OOOO   | Failure: Video board bit map circuit.                                                                                                    |
| 00000000    | Failure: I/O circuit at select code 0.<br>Each successive LED pattern represents an I/O fail-<br>ure at select codes 2 through 30.       |
|             | Failure: I/O circuit at select code 31.                                                                                                  |

Troubleshooting

## **Test Tools**

#### **Package Contents**

The combined Series 200/300 Test Tools software package is provided on these media:

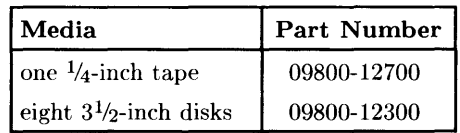

The tape version consists of one tape and the manual.

The disk version consist of the manual and these disks:

Series 200 Computer Tests Disk Rev. **1.1**  Series 300 Computer Tests Disk Rev. 3.1 Series 200/300 System Functional Tests Disks: SFTO Disk Rev. 1.2 SFTI Disk Rev. 1.2 SFT2 Disk Rev. 1.2 SFT3 Disk Rev. 1.2 SFT4 Disk Rev. 1.2 CS/80 Exerciser Disk Rev. 3.1

#### **Note**

Revision 3.0 of the Series 300 Computer Tests is completely functional on the Model 332. However, it doesn't adequately test one area of the Model 332.

Revision 3.0 does not test the 1 Mbyte RAM array board. It does test the 4 Mbyte RAM board. The 1 Mbyte board is tested by the somewhat less extensive routines in the boot ROM.

Thus, if you seriously suspect a 1 Mbyte RAM board even though it passes the Revision 3.0 Computer Tests, replace it temporarily and see if the problem goes away.

# **Adjustments** 6

There are no adjustments in the computer. For adjustments to the monitor, refer to the monitor's Service Manual or Handbook.

 $\bar{1}$ 

## **Supported Peripherals List**

Due to constant changes of supported peripherals, this information is published separately in the *Series 300 Configuration Reference Alanual*  (part number 98561-90020).

The Model 332 Hardware Technical Data Sheet and Hardware Pricing List also have supported peripheral information.

Peripherals

# **Parts Lists 8**

## **Replacement Parts Information**

#### **Introduction**

Field replaceable parts are listed in this chapter for the computers and expanders. Components, such as ICs, are not available for field repair.

Parts are available direct from:

Corporate Parts Center 333 Logue A venue Mountain View, California 94042 USA

Telephone: (415) 968-9200

Parts may be ordered through your local **HP** Sales and Service Office. To help get parts as soon as possible, please write the address and telephone number of your local **HP** Office in the spaces below.

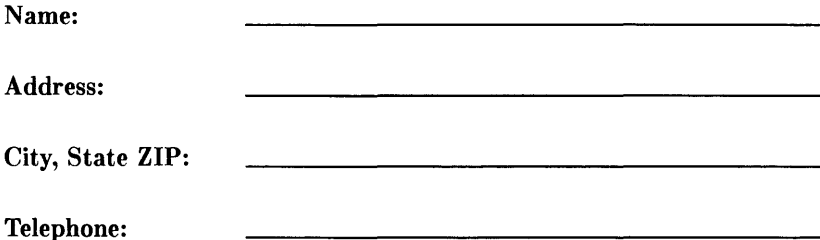

#### **Cooperative Support Program**

HP's Cooperative Support Program is available for customers that can provide technical assistance, manual updates, and other helpful information for hardware support. Your local HP Sales and Service Office can provide the information for this support service.

#### **Exchange Parts**

Exchange parts are available for some items at a reduced cost. When an exchange part is ordered, your account will be charged for a new part. Customers have 15 days to return the failed part to receive credit for the difference between a new and exchange part.

Please return failed exchange parts to your local HP Sales and Service Office as soon as possible. Place them in anti-static bags (see Parts List for part numbers) and package them securely in a sturdy container. It's a good idea to save the containers and static-free bags you receive parts in and use them to ship parts in.

## **Part Number Lists**

The parts listed in this section apply to the Model 332 computer only. Although the HP 98568A expander is usable with the Model 332, it is not included since it is covered extensively in the Model 310 support materials. Various interfaces, accessories and HP-HIL devices are also listed.

#### **Printed Circuit Boards**

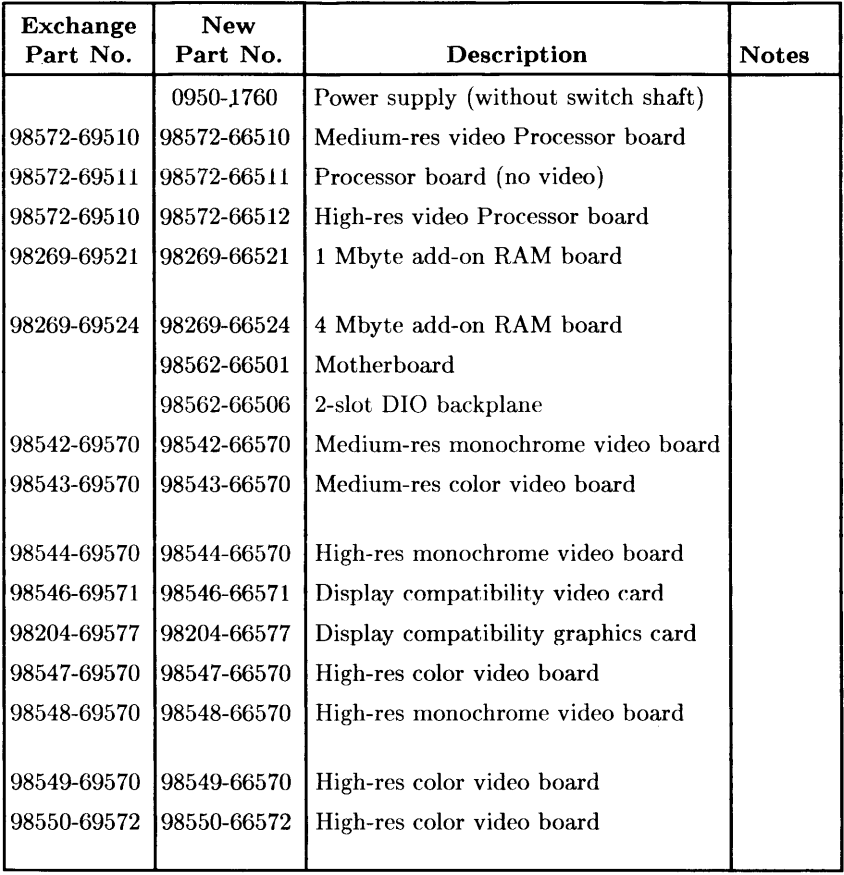

 $\hat{\boldsymbol{\tau}}$ 

#### **Processor Boards**

Note that only two of the three processor boards are supplied as replacements. The medium-resolution video processor board (98572-69510) can be converted into either of the other two boards and is the replacement board for the high-resolution video processor board (98572-69512). Conversion details are listed immediately following this section. Note also that several items attach directly to the processor board and must be removed from a defective one before it is returned to the Corporate Parts Center or other HP entity.

The add-on RAM board is a separate assembly. You must always remove the add-on RAM board(s). There will always be at least one and there may be two.

The optional floating-point coprocessor IC is a separate assembly. Check to see if one is installed on the board. If so, remove it and reinstall it on the replacement board. You will need a special tool. It is the AMP 6810, part number 821566-l.

#### **Converting to a 98572-66512 Board**

To convert the -10 processor board to a -12 processor board, do the following:

- Change the position of the Graphics Resolution switch (segment 7, labelled RES) to a 1 (toward the board edge).
- Swap the display crystal ICs on the two boards.
- Swap the display video ROMs on the two boards.

#### **Converting to a 98572-66511 Board**

To convert the -10 processor board into a -11 processor board. disable the video. That is, change the position of the Video Disable switch (segment 3, labelled DISP) to a 1 (toward the board edge).

Here is a drawing showing the location of these items:

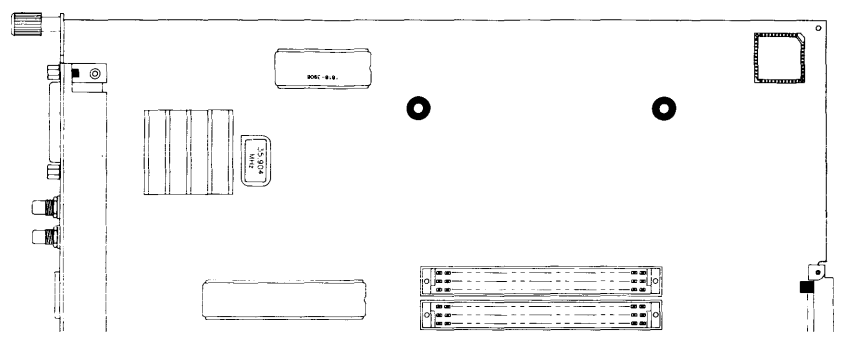

**Figure 8-1. Locating Processor Board Components** 

Here is how to tell the video resolution of a processor board:

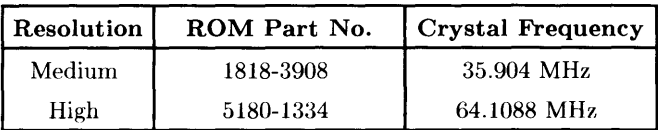

#### **Static-Free Bags**

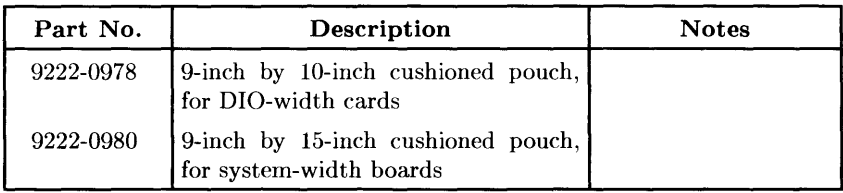

#### **Electrical Parts Miscellaneous Electrical Parts**

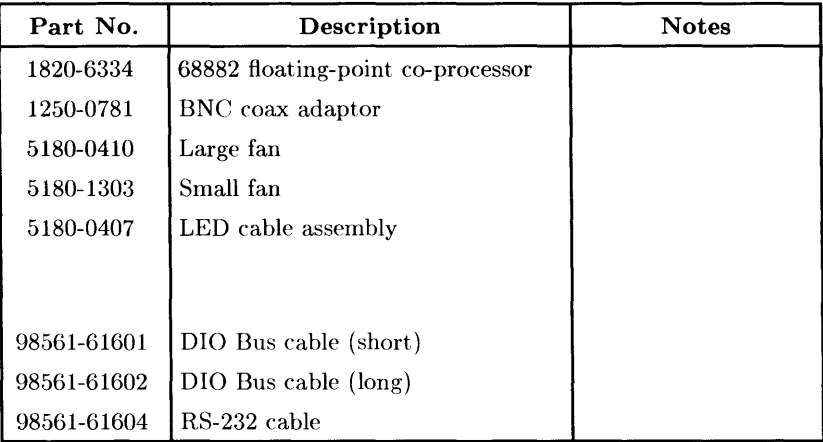

#### **Labels**

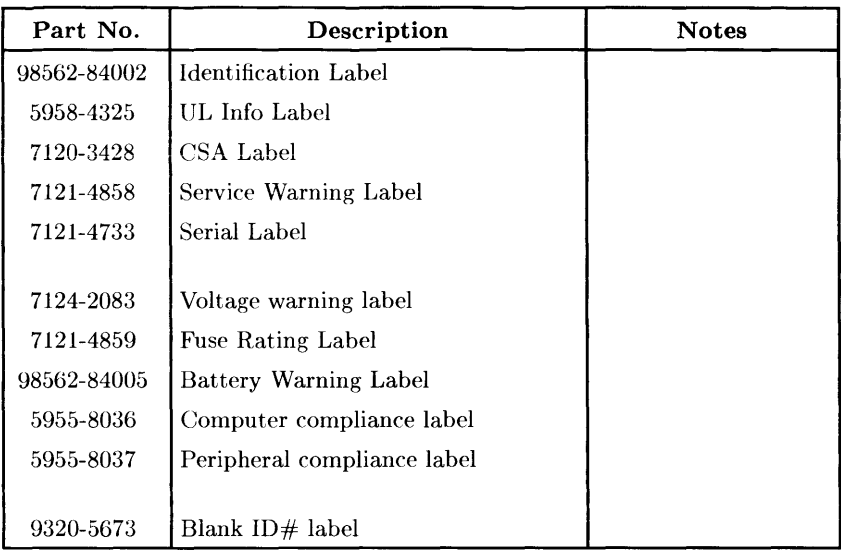

#### **External Cables**

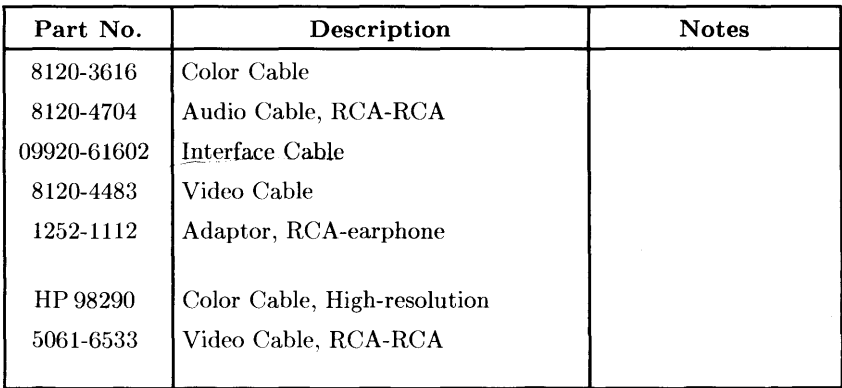

#### **Computer Case Parts List**

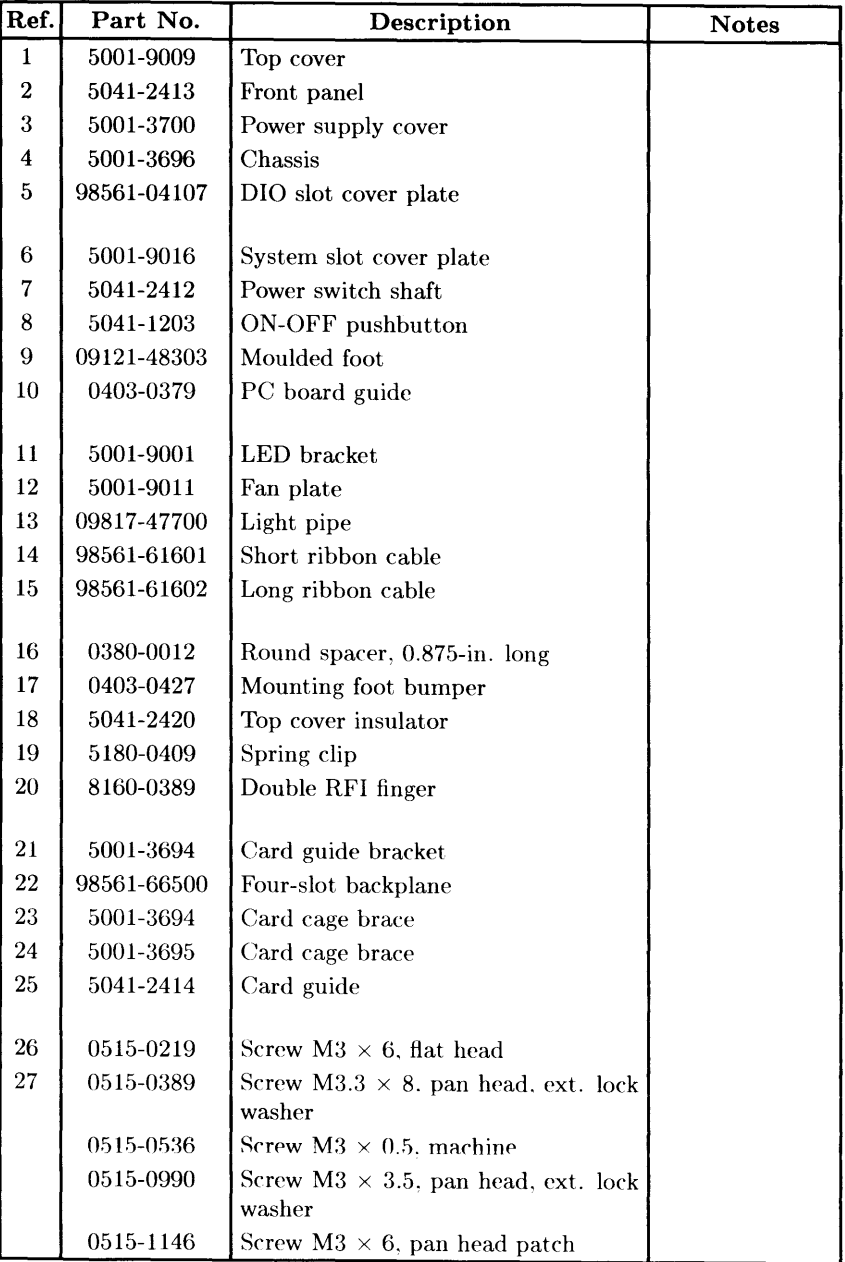

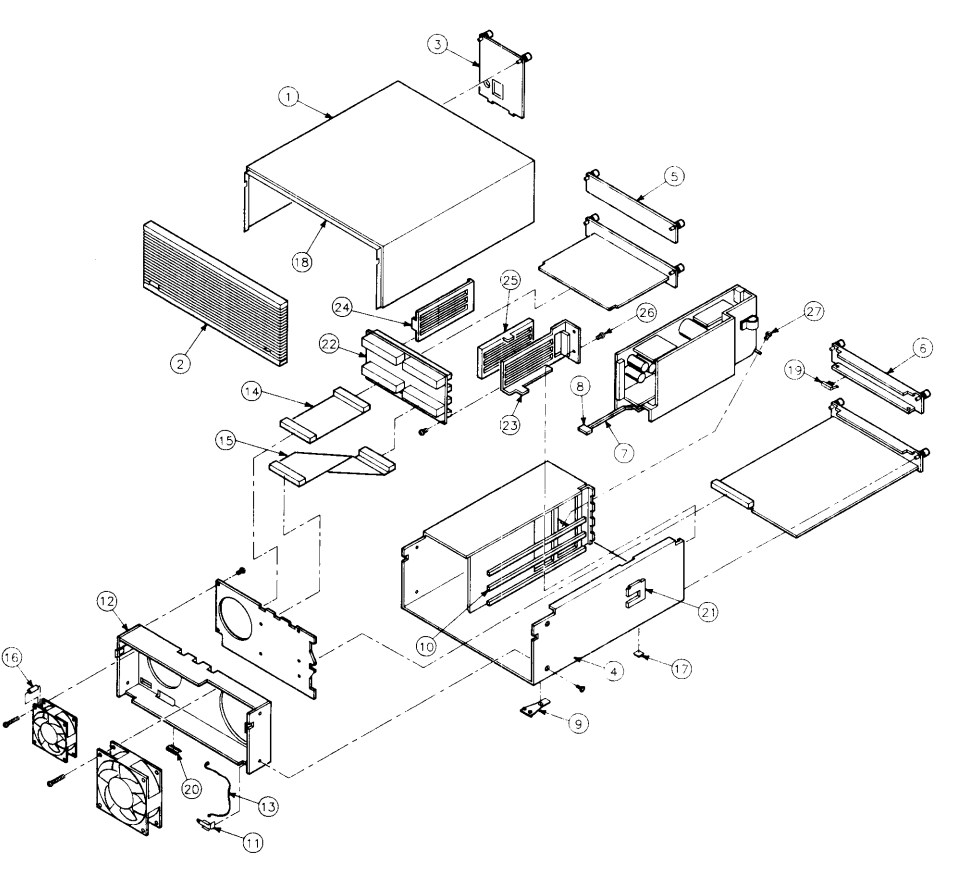

#### **HP-HIL Devices**

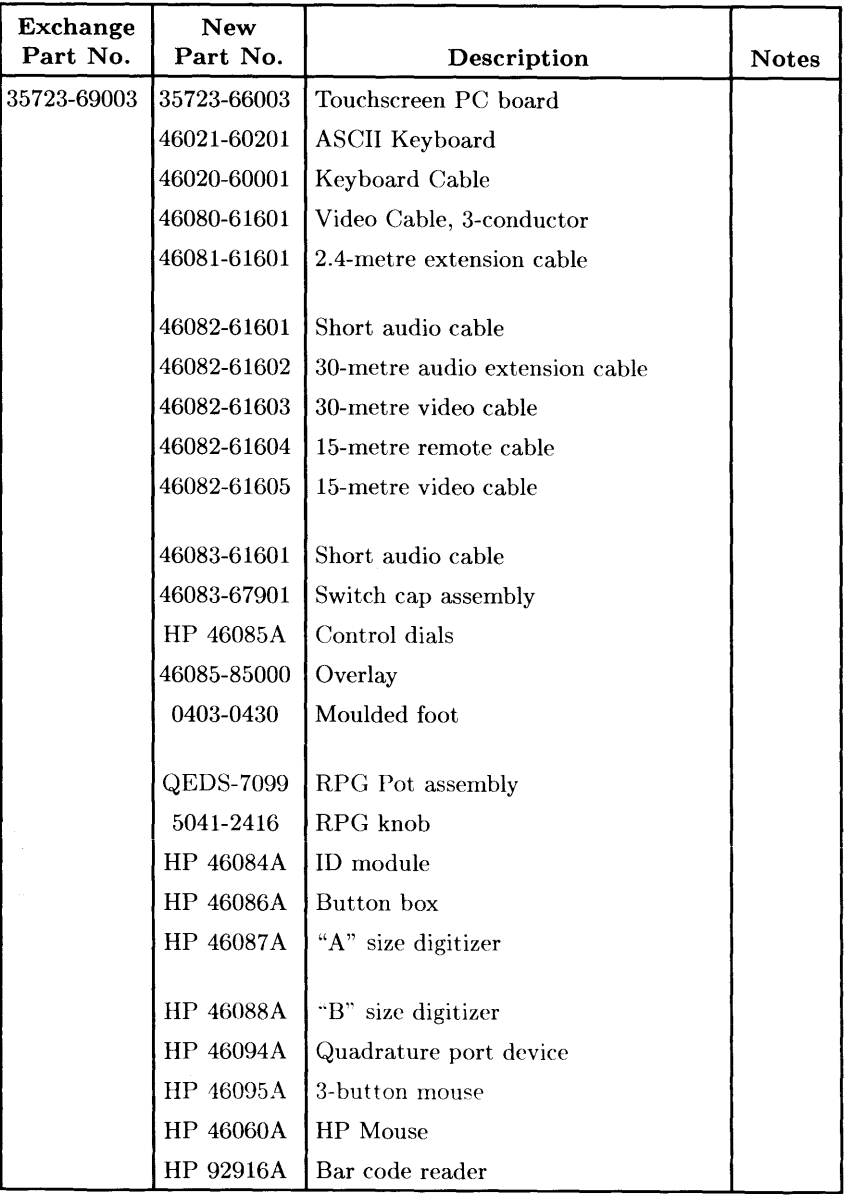

## $\frac{1}{2}$   $\frac{1}{2}$ ة |<br>Sala  $\frac{1}{2}$ <u>∃</u> ∣ທ

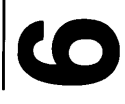

## ~ <u>፫</u> ...  $\tilde{\mathbf{x}}$ ō iagri

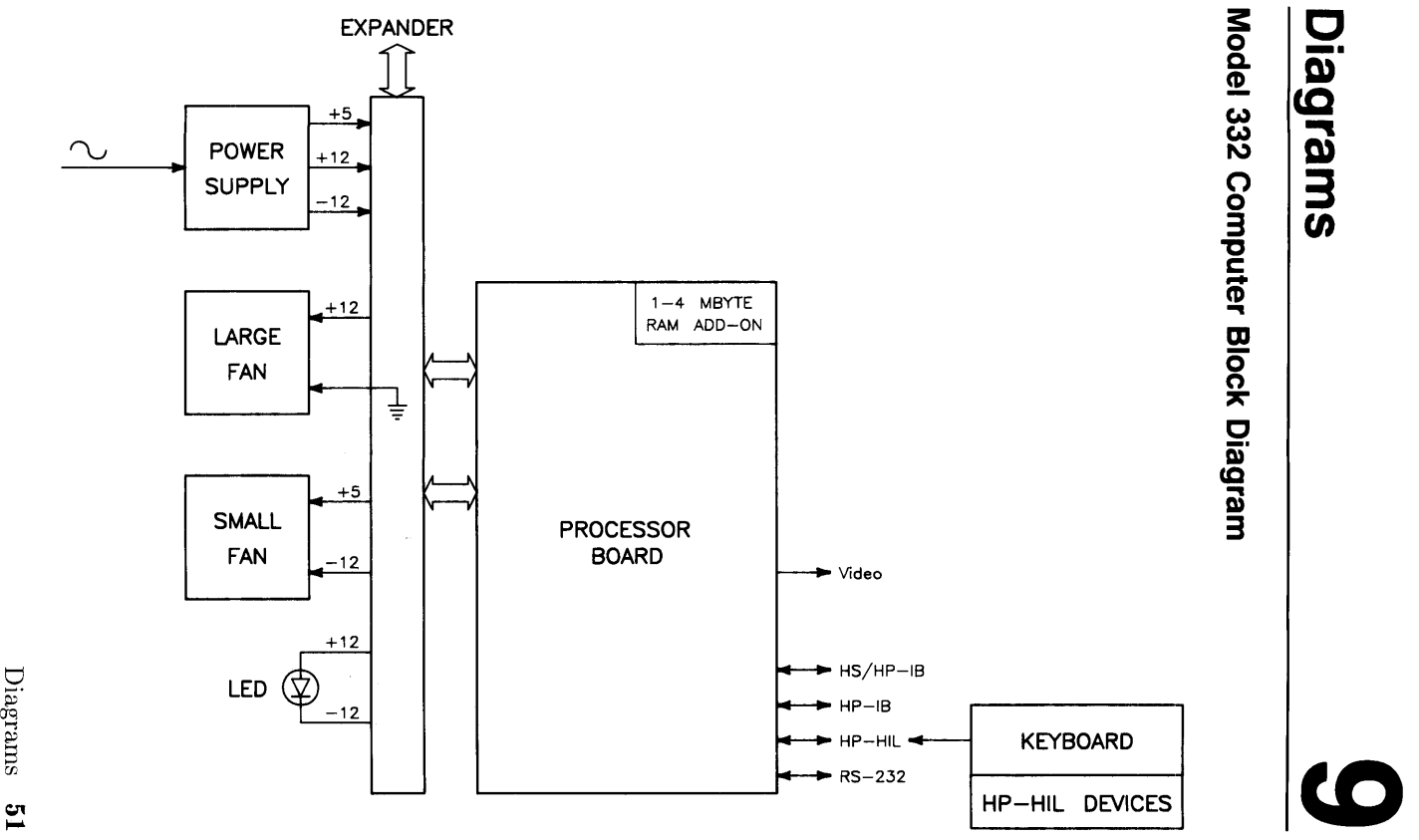

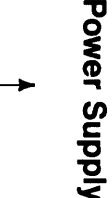

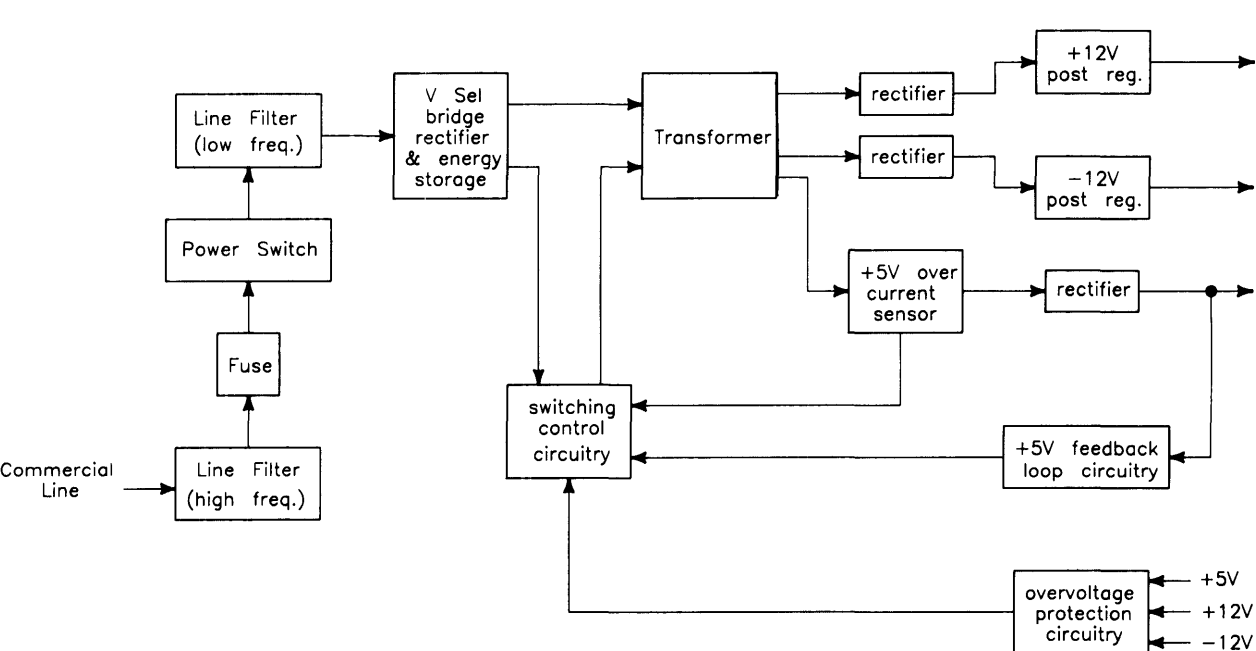

 $- +12V$ 

PURESET < reset +5V<br>circuitry + +5V<br>+12V

#### **Power Distribution**

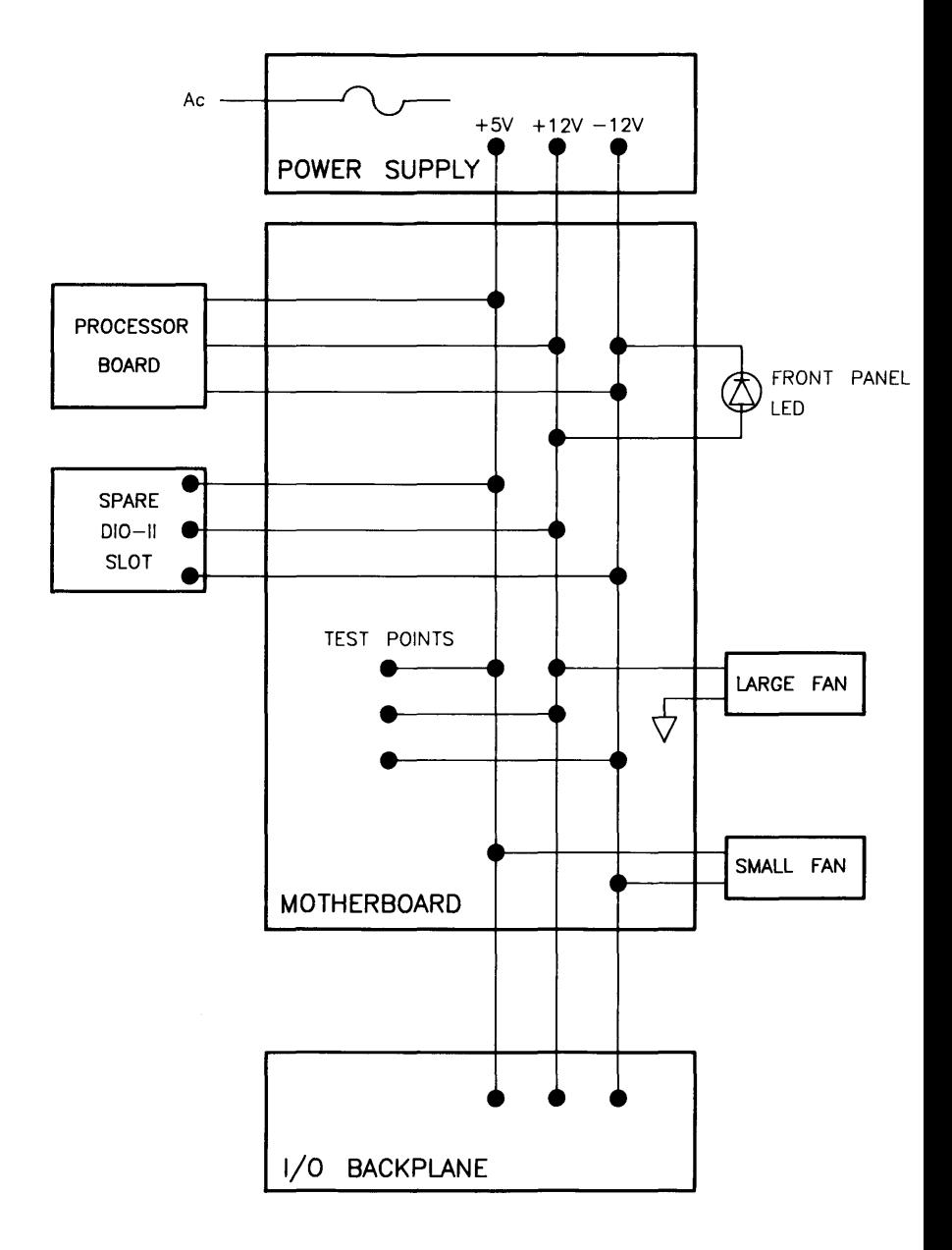

#### **Processor/RAM Board**

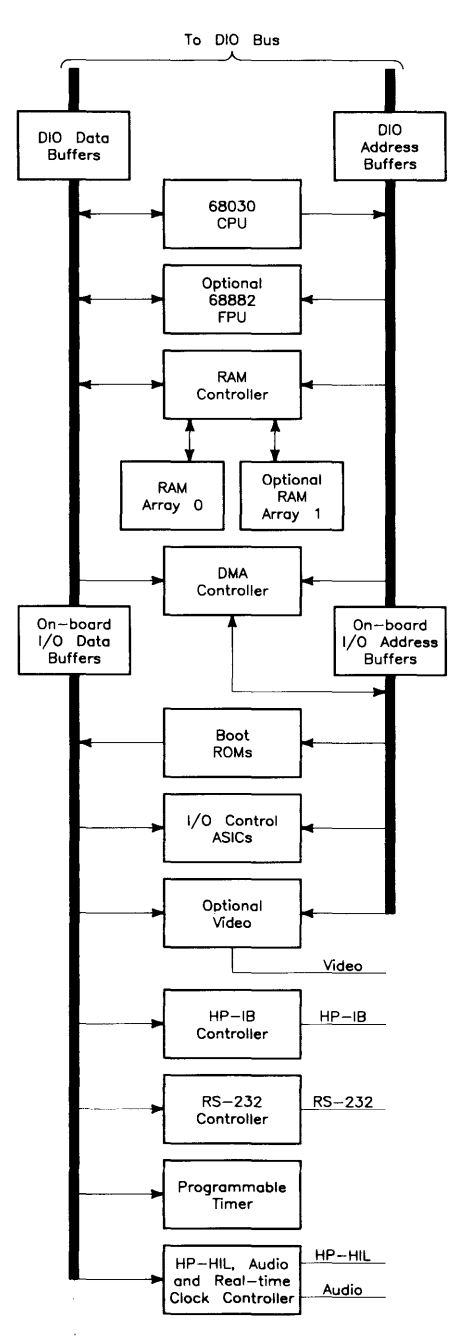

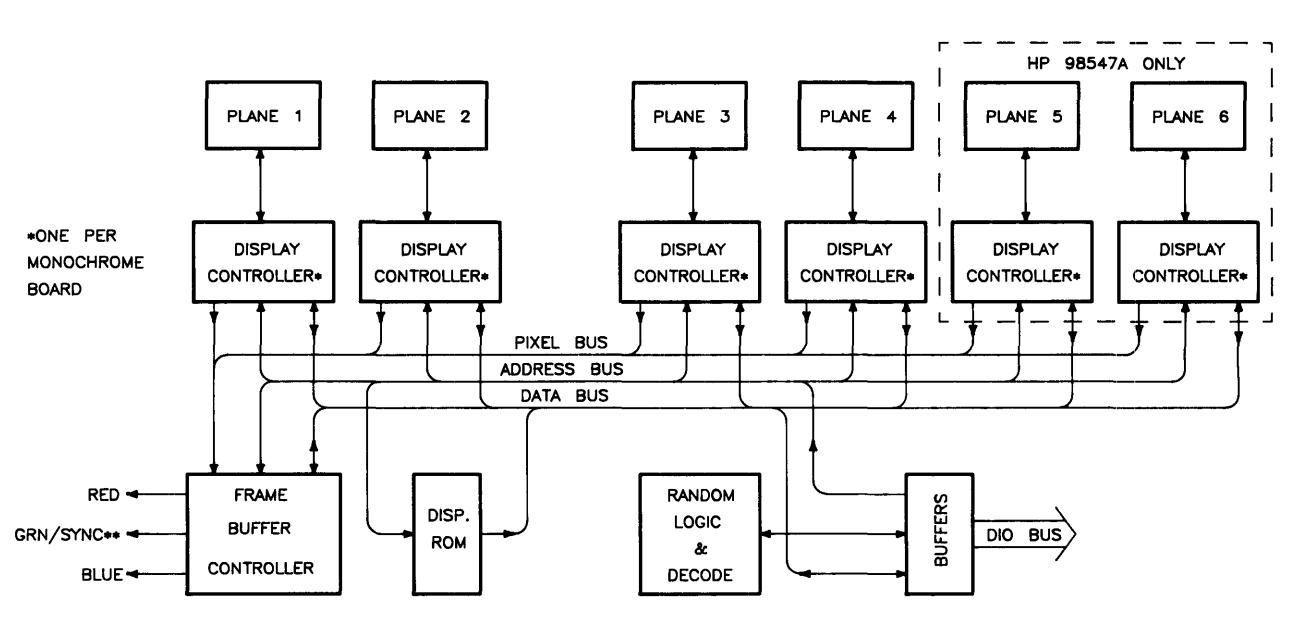

Typical Add-on Video Board

U •• COMPOSITE VIDEO

ON MONOCHROME BOARDS. RED/BLUE/GREEN ONLY ON COLOR BOARDS.

Diagrams <u>ဗ</u>္ဗ

 $\overline{\phantom{a}}$ 

 $\sim$  .

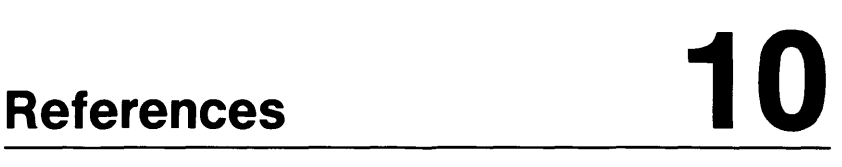

## **Related Hardware Documentation**

#### **Hardware Support Documentation**

**Table 10-1. Hardware Support Documentation** 

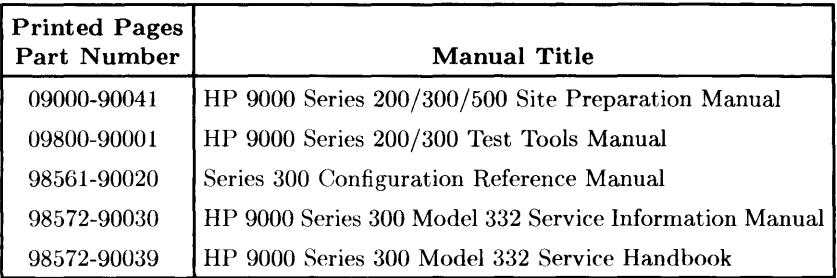

#### **Installation Manuals/Notes**

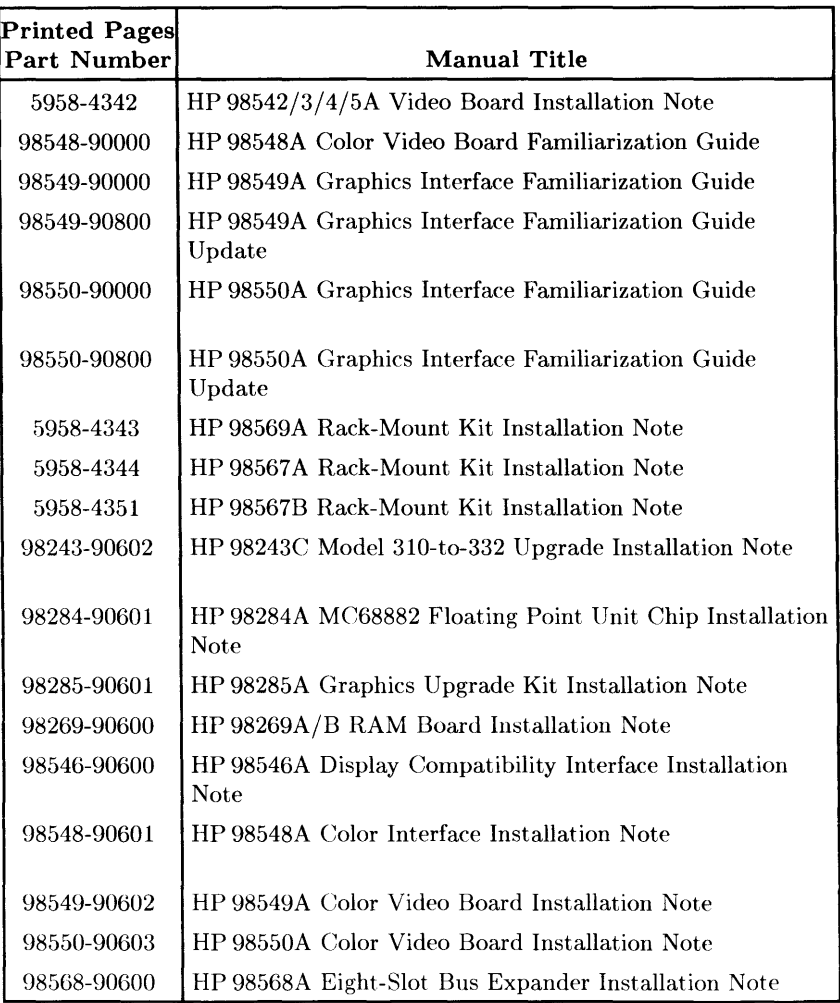

#### **Table 10-2a. Installation Manuals/Notes**

#### Table 10-2b. Installation Manuals/Notes (cont.)

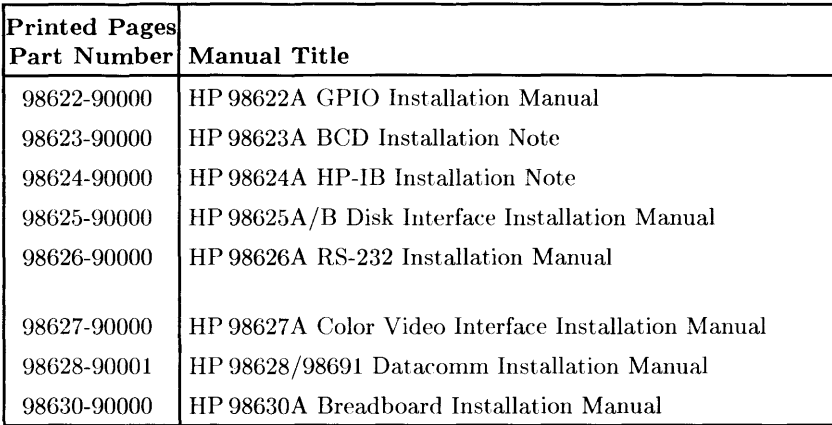

#### Table 10-3. Documentation Binders

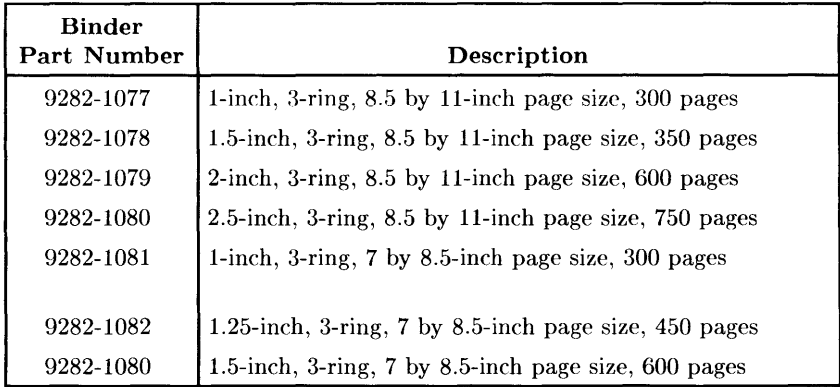
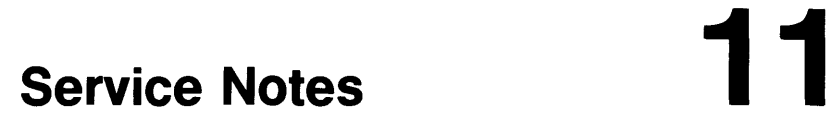

 $\omega_{\rm{eff}}$  and

**62** Service Notes

 $\hat{\mathcal{A}}$ 

 $\bar{1}$ 

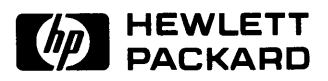

## **HP Part Number 98572-90039**

Microfiche No. 98572-99039 Requires Binder No. 9282-0683 Printed in U.S.A. E0289

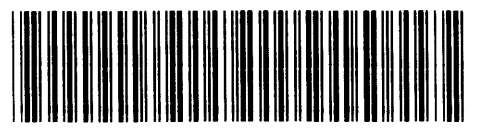

**98572-90639**  For Internal Use Only